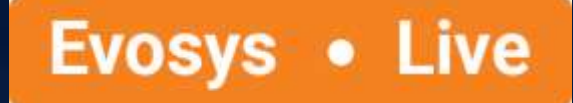

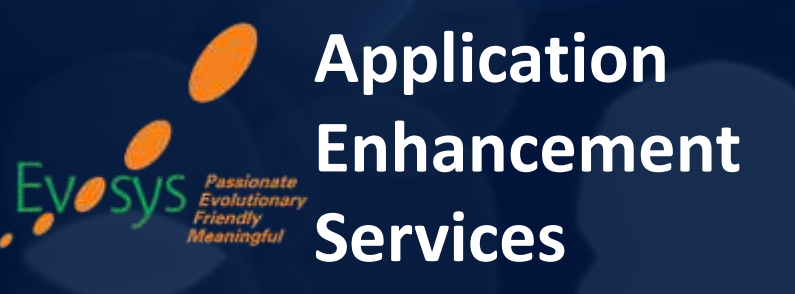

*Realize the true potential of Oracle Cloud transformation*

### Advisory Webinar

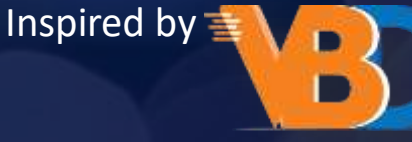

*Value Based Delivery*

## **Empowering you for the next update**

**Global & UK Payroll – 20C Quarterly Update, Oracle Cloud Applications** 23rd July 2020

**House Rules for the day:**

- *We encourage you to type in your query in Question/Chat Window of GoToWebinar (at any point of time during the session)*
- *We want to make the session interactive; You are requested to participate in online Polls which are completely anonymous .*
- *Presentation & Session Recording will be shared to all registrants in the next 48 hours post-webinar*
- *We will kick-off +2 mins from the scheduled time*

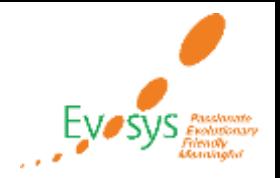

# *Our Agenda*

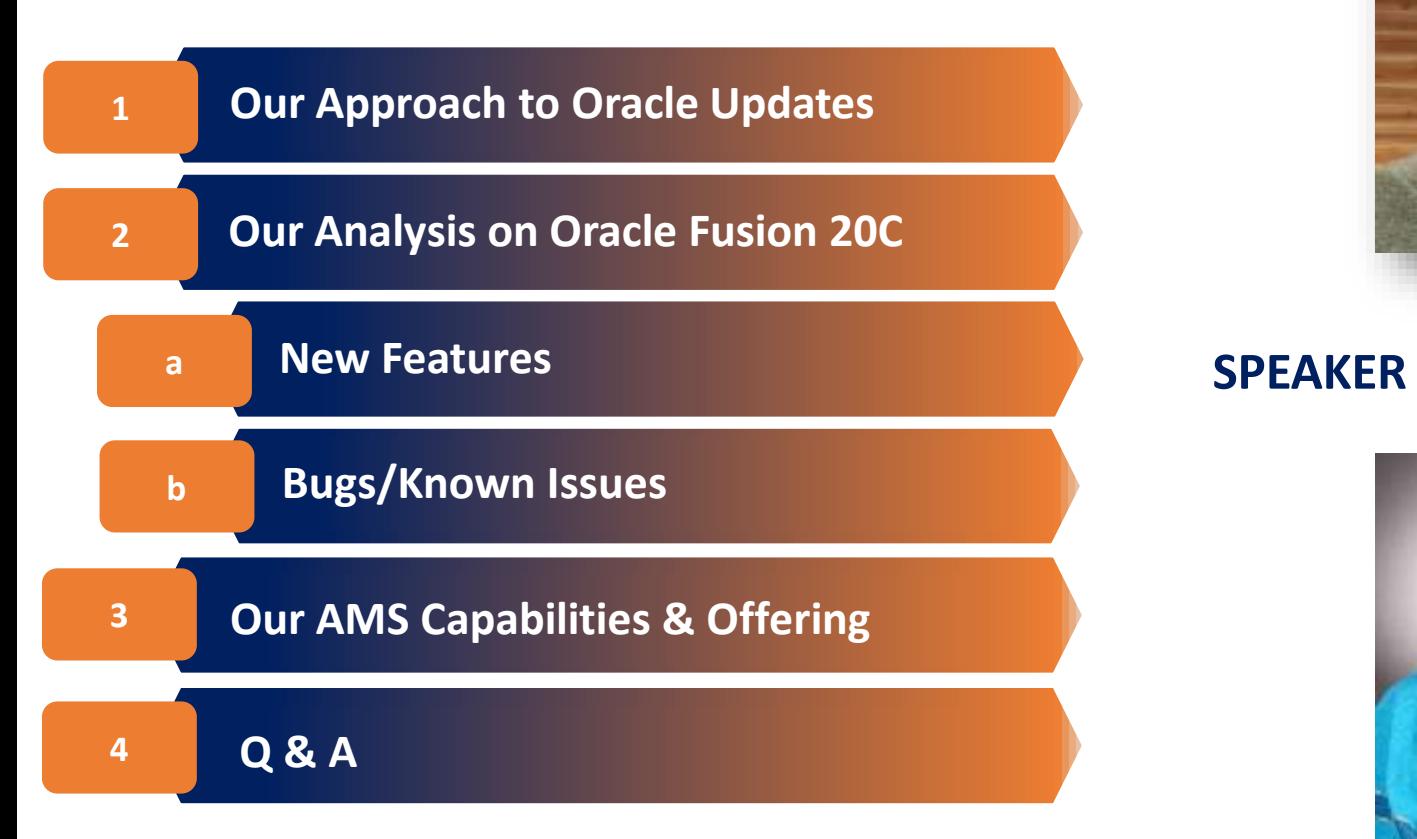

### **HOST**

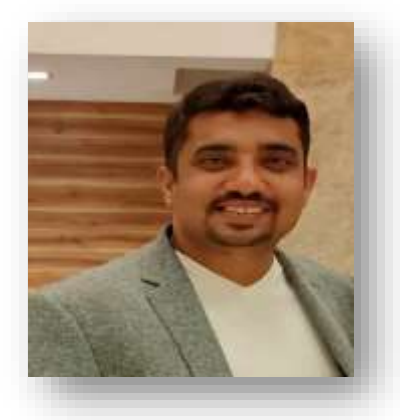

**Vikas Surani** Sr. Global Presales *Passionate about driving Digital Transformation*

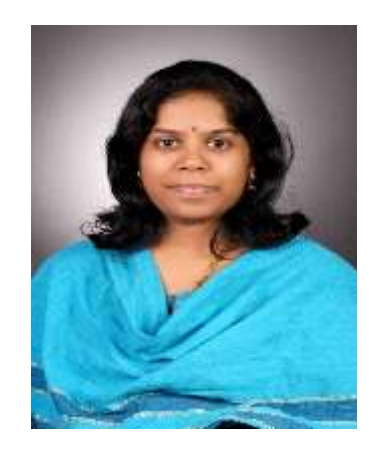

#### **VishnuPriya Narasimhan**

Principal Consultant, Oracle HCM *Customer advocate for Value Realization with 10+ years of experience*

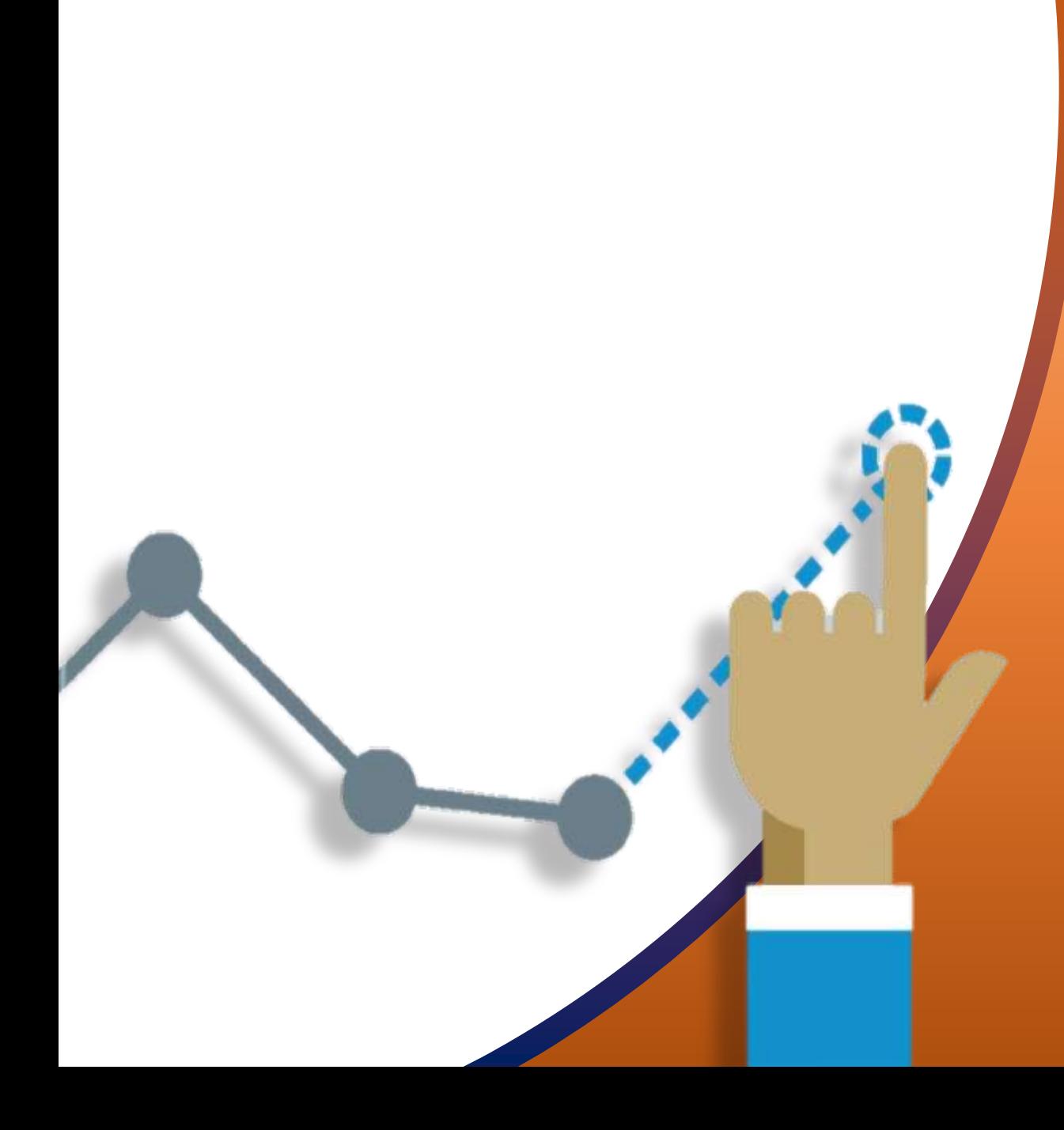

### **OUR APPROACH FOR ORACLE UPDATES**

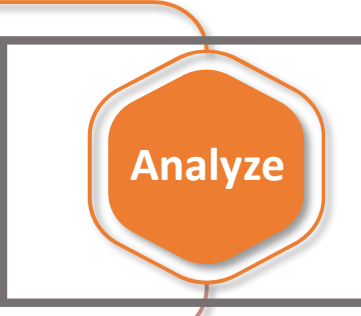

**Test**

**Evaluate new features to prioritize the uptake of those that improve user experience and productivity.**

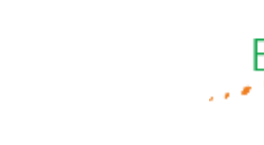

**Plan**

**Launch**

**Business and IT teams collaborate on the strategy for the uptake of new features and go-live.**

> **Execute regression and user acceptance testing on key flows.**

**Go live with new features, documenting feedback for ongoing success along with Post Update Support**

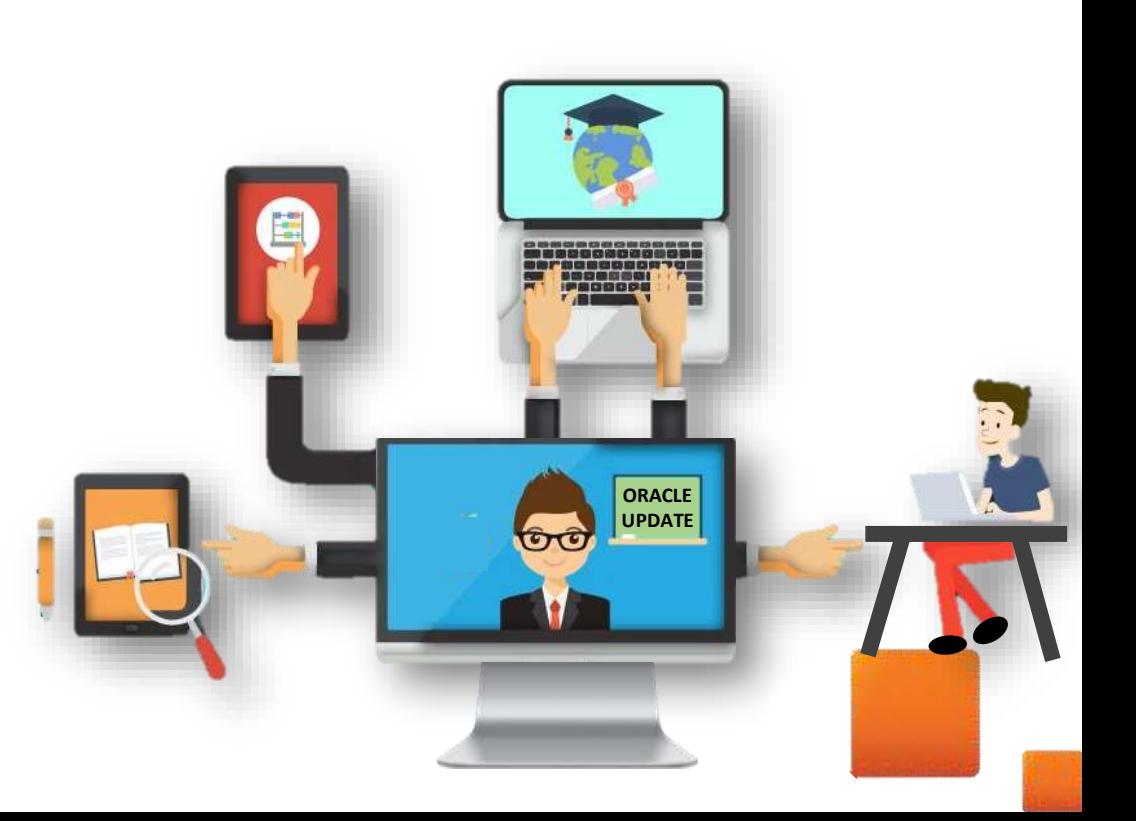

# *How to Read Each Feature Summary?*

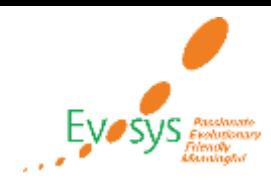

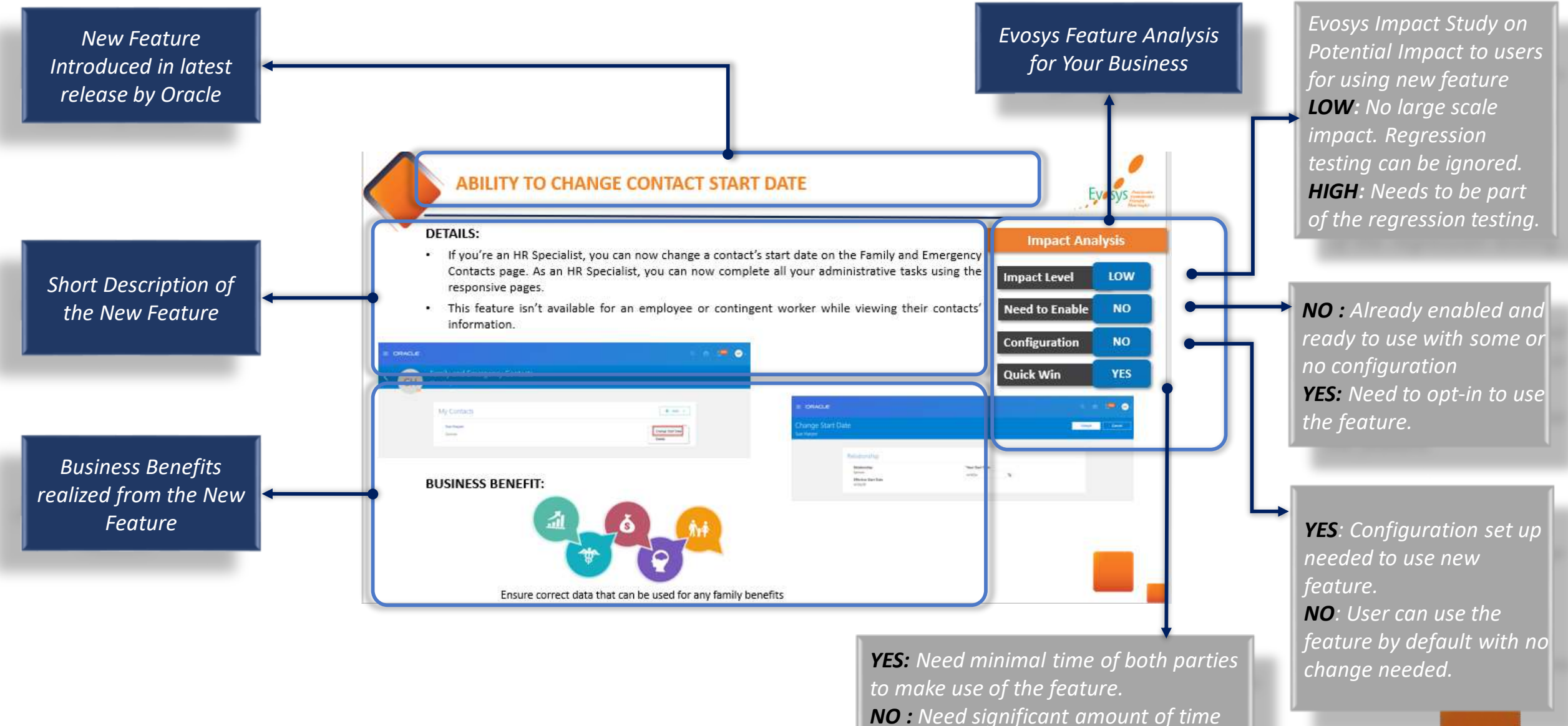

*and effort to make use of the feature.*

### **EVOSYS ANALYSIS- STATISTICS**

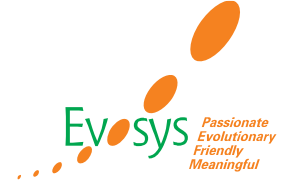

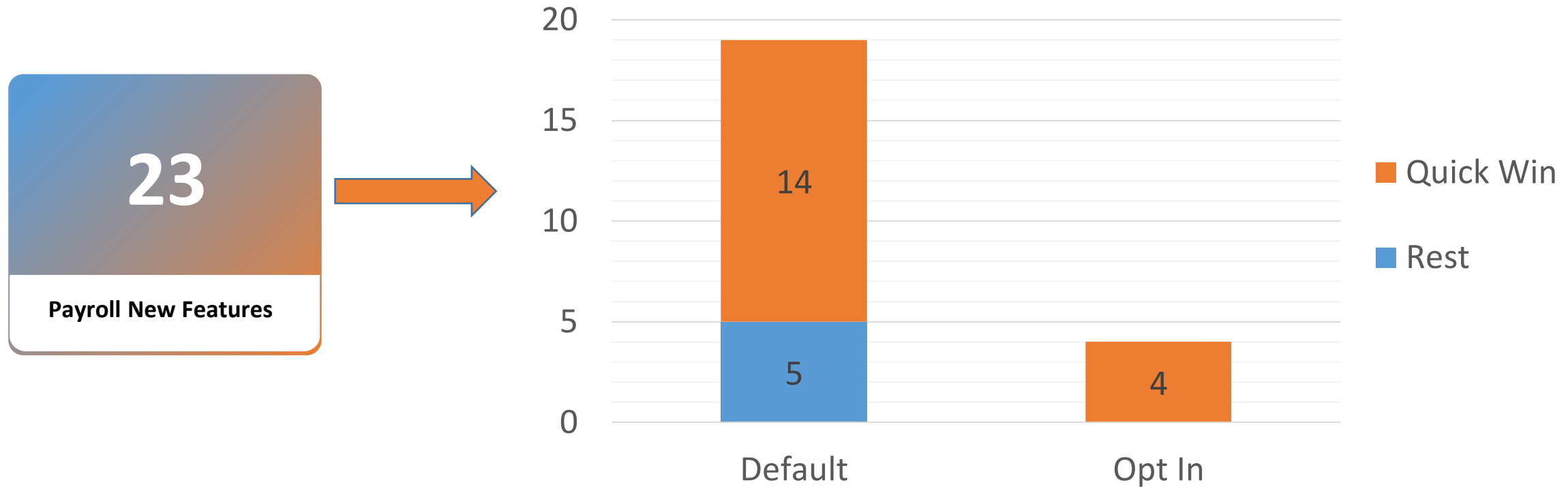

### **NEW FEATURES SUMMARY-PAYROLL**

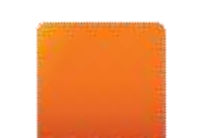

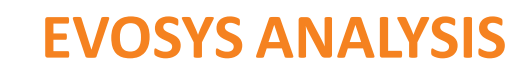

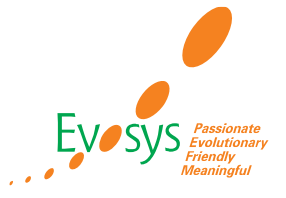

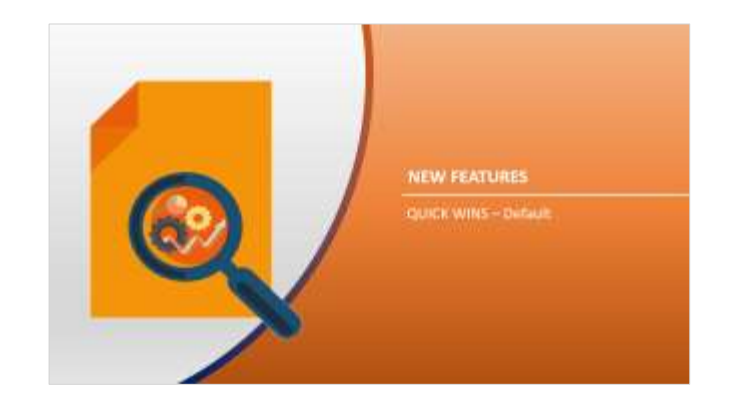

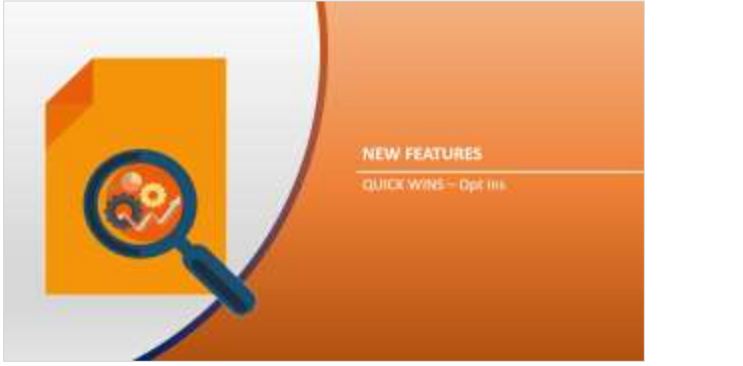

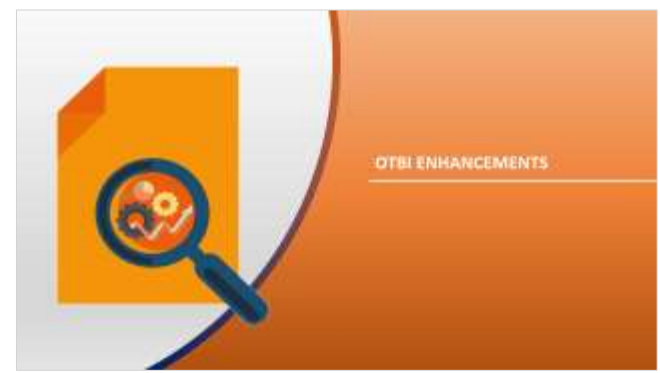

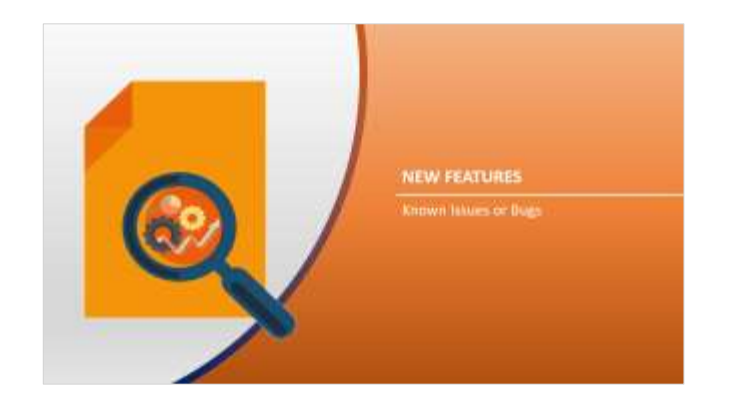

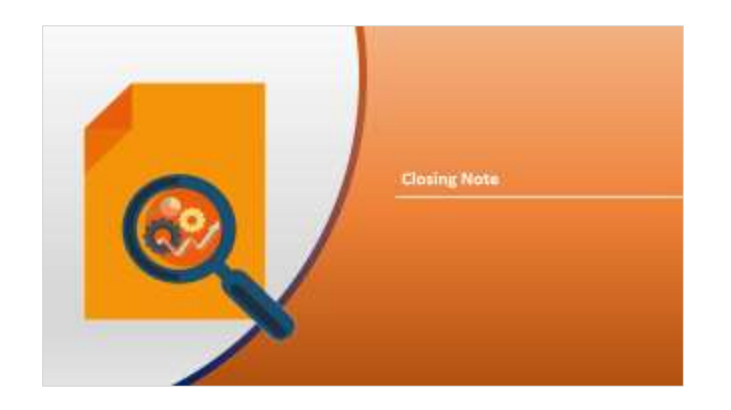

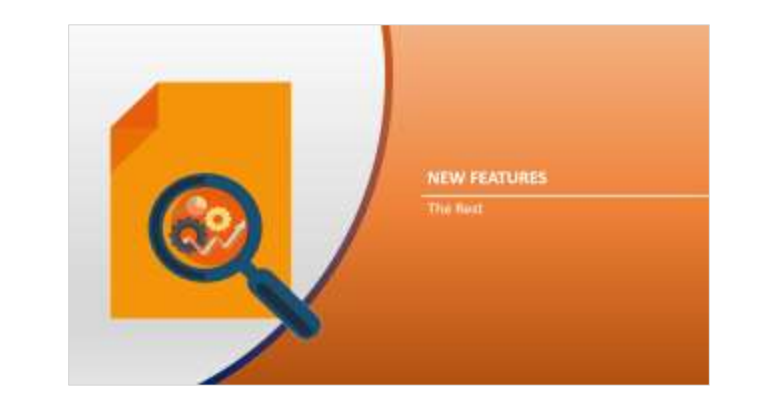

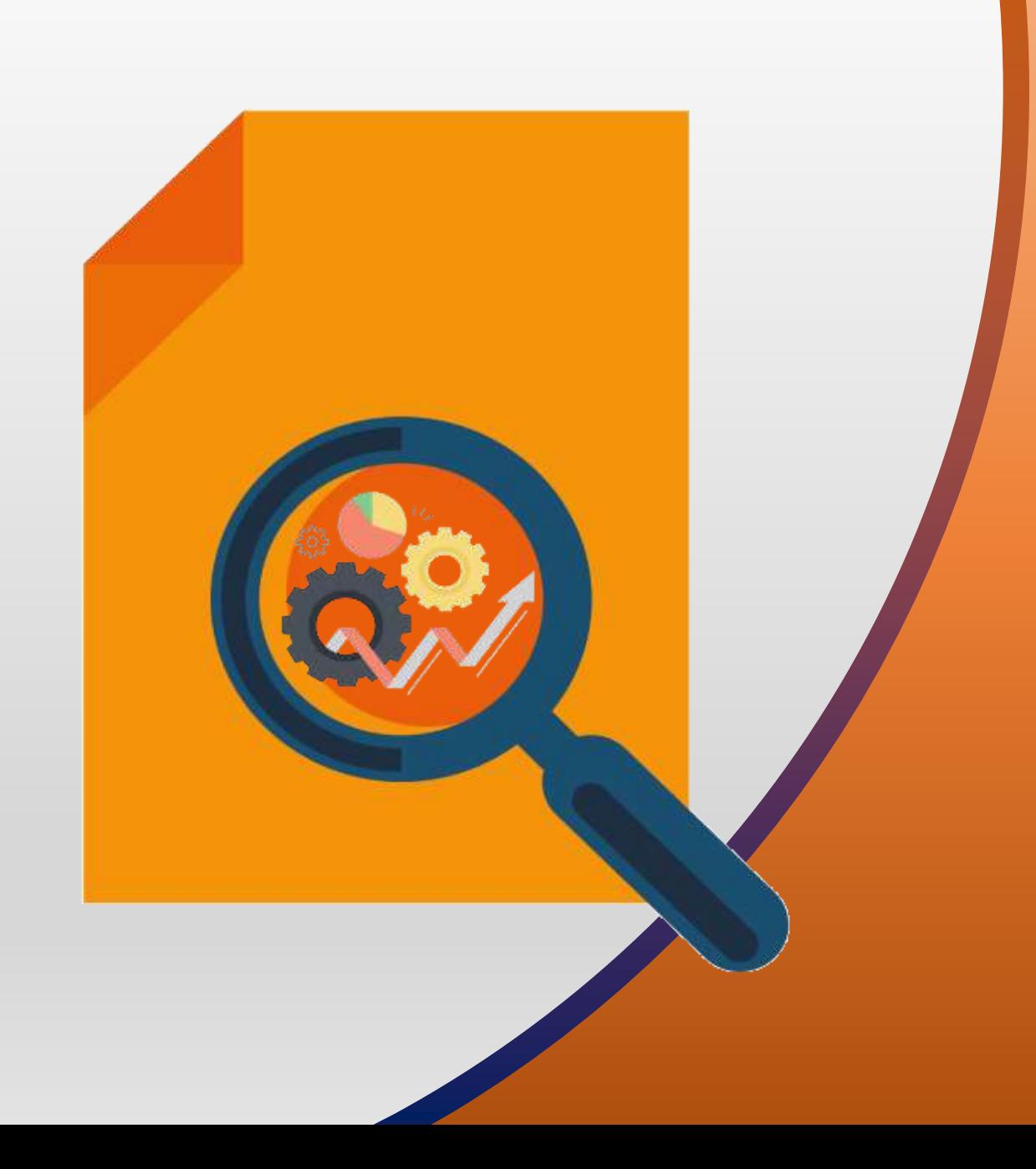

## **NEW FEATURES**

### QUICK WINS – Default

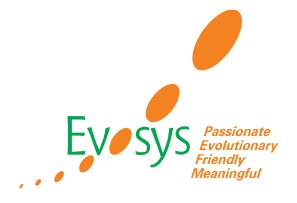

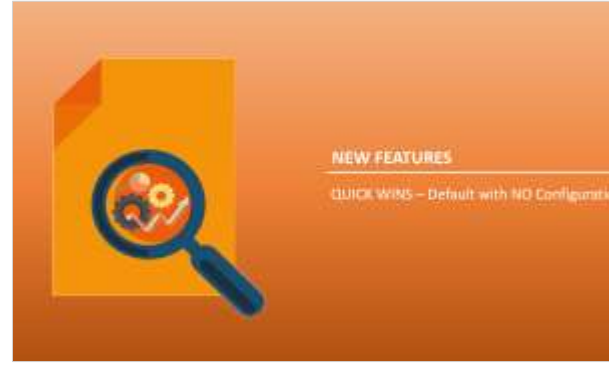

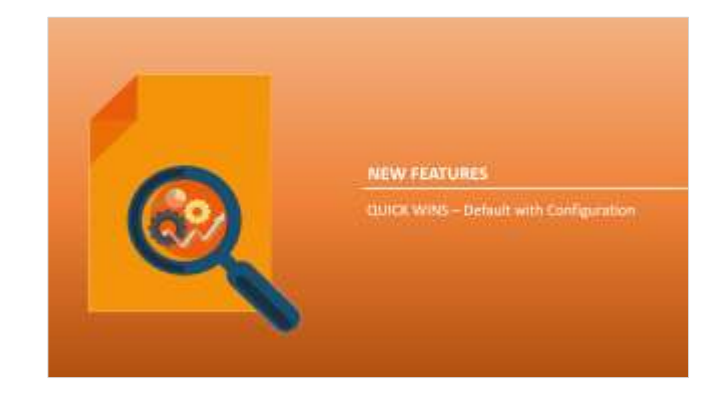

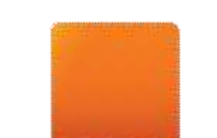

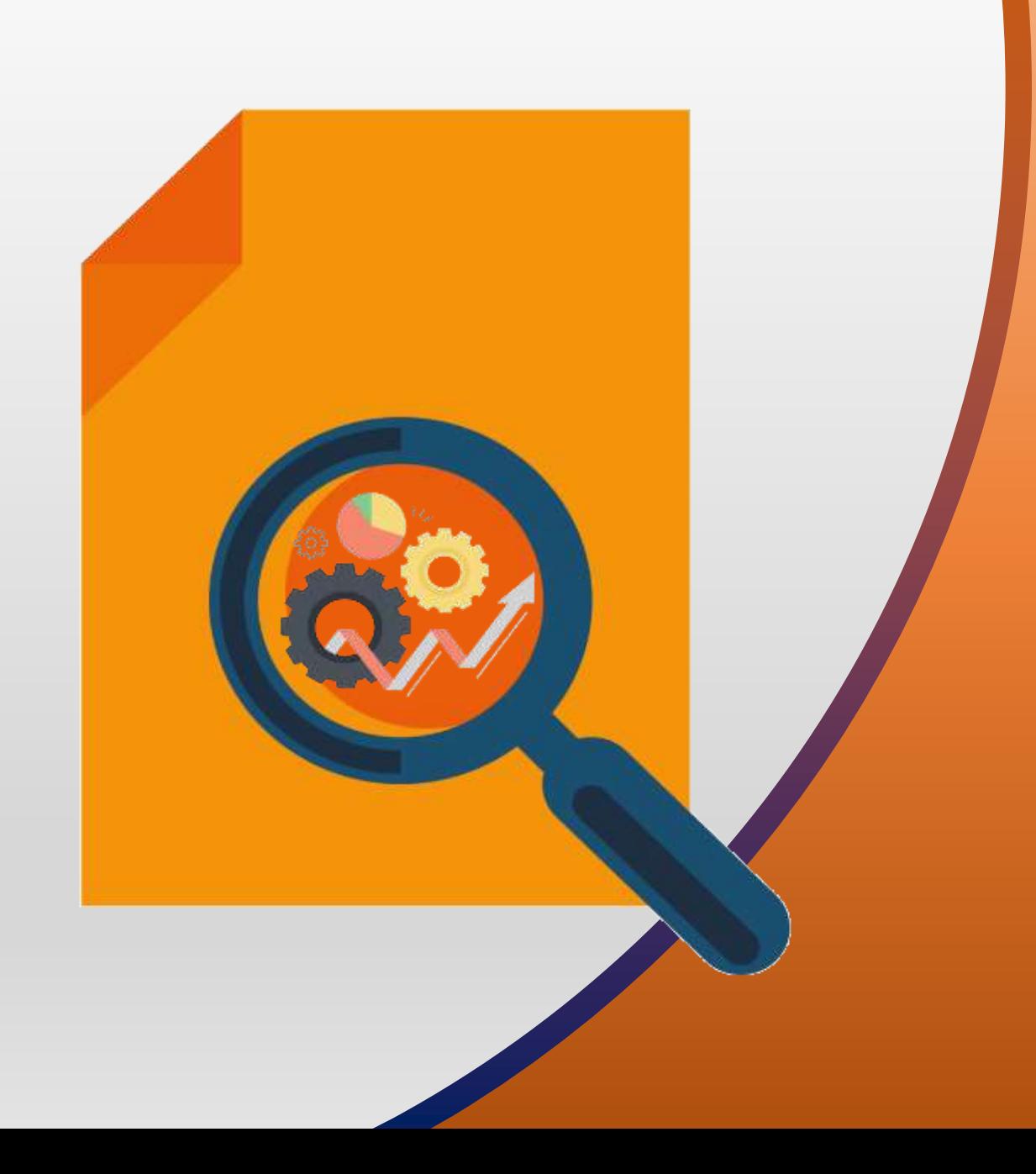

### **NEW FEATURES**

### QUICK WINS – Default with NO Configuration

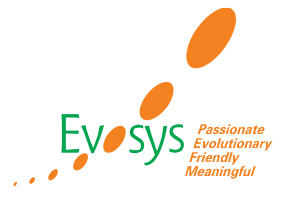

**Impact Level LOW**

**Need to Enable NO**

**Impact Analysis**

### **DETAILS:**

- Managing payroll frequency in the payroll employment region transactions, such as new hire, allows you to add or delete information when you are required to enter other information before continuing.
- For example, before assigning a payroll to an employee, you may be required to enter an address but now you can delete the payroll and return to the appropriate page in the new hire flow to enter the information to continue.

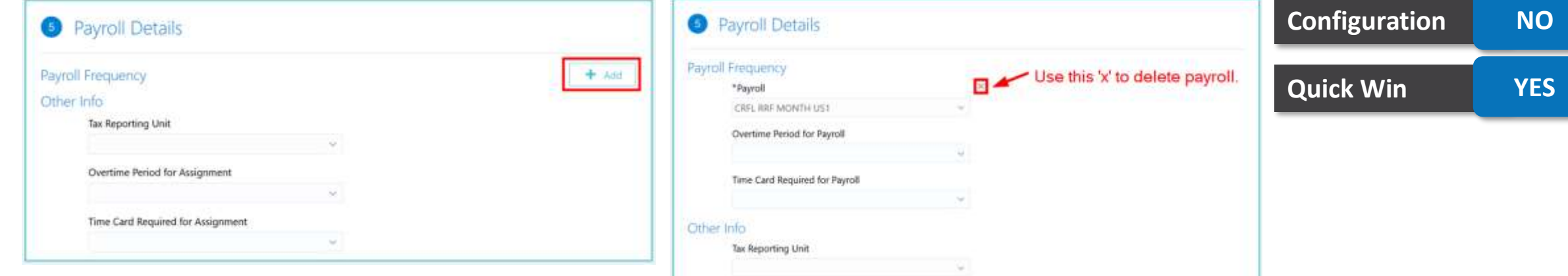

Overtime Period for Assignment

Time Card Required for Assignmen

### **BUSINESS BENEFIT:**

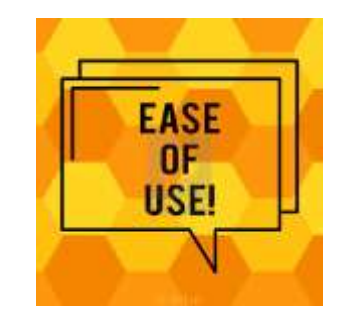

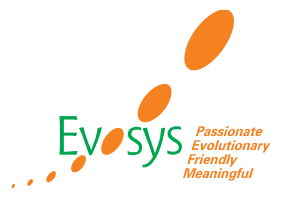

#### **Impact Analysis**

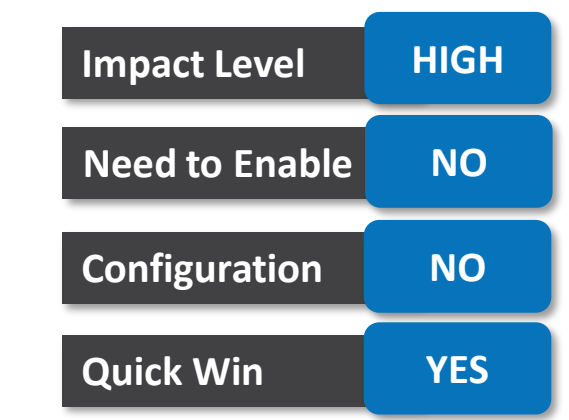

### **DETAILS:**

- The application will now automatically set the end date of deduction entries, such as loan, when the amount is fully recovered from the employee.
- It checks the total accrued deduction with the total owed and then sets the end dates for the element entry when both amounts are equal.

#### **BUSINESS BENEFIT:**

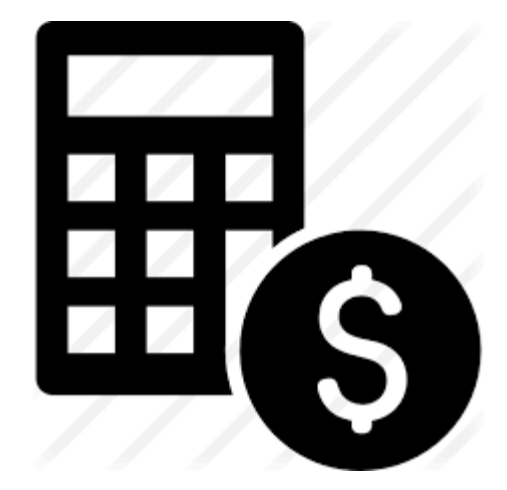

### **TIPS AND CONSIDERATIONS:**

If the element is processed in the retro pay after you set the end date for the entry, then you must verify the retro pay results and make any necessary corrections.

No incorrect calculations

### **PROCESS RESULTS BY PERSON RECORDS OR OBJECT-BASED RECORDS**

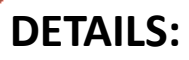

- You can view non-person objects on the Person Results and Errors and Warnings messages pages.
- Use the View By field on the Person Results page to filter and view process results by:
	- Process : to view the process results for a person by a process, such as payroll run
	- Report : to view the person results by a report, such as the payment summary report
	- Batch : to view the results for a data load, such as Load Absences Batches.

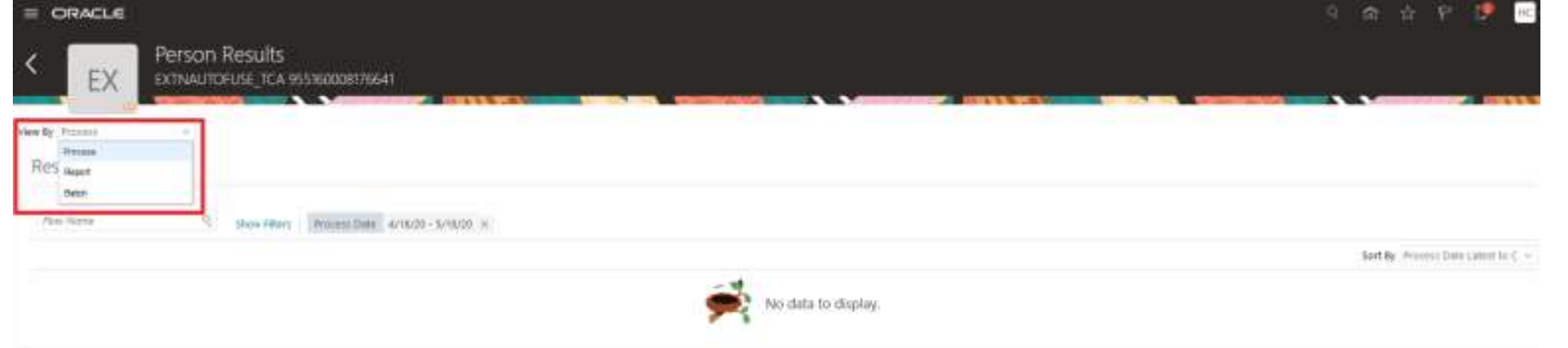

**Impact Analysis**

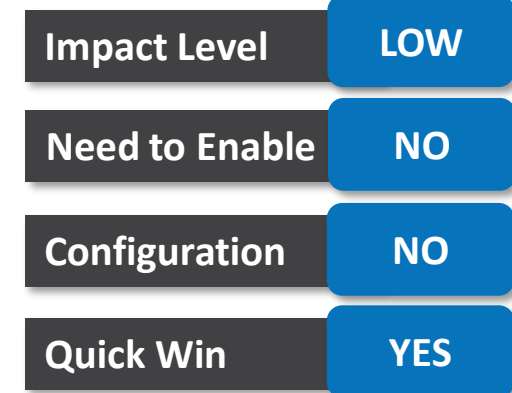

You can also find the field View By on the Errors and Warnings page, accessible from the results pages, such as the Process Results Summary page.

**BUSINESS BENEFIT:**

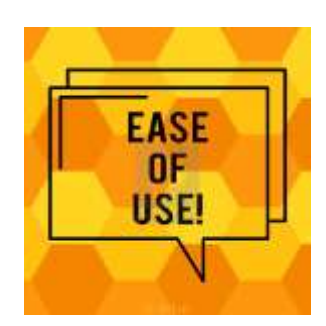

### **COPY PAYROLL INFORMATION DURING A MASS LEGAL EMPLOYER CHANGE**

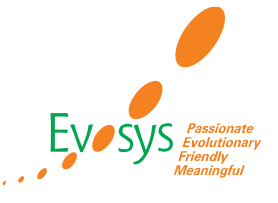

### **DETAILS:**

- You can now copy payroll details from the source to the target assignment and payroll relationship during a mass legal employer change within the LDG.
- The payroll details you can copy are:
	- Payroll relationship and assignment attributes
	- Personal Payment Methods
	- Third-Party Payment Methods
	- Person Costing Overrides
	- Recurring Element Entries
	- Calculation Cards and Components

#### **Impact Analysis**

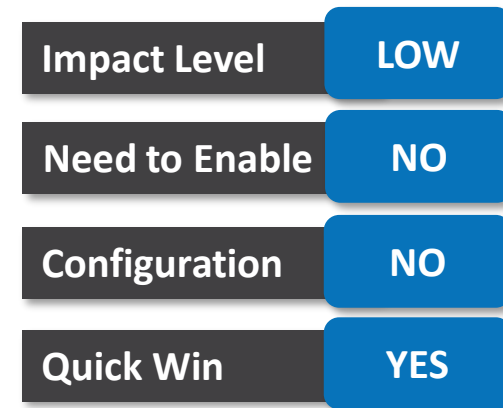

#### **BUSINESS BENEFIT:**

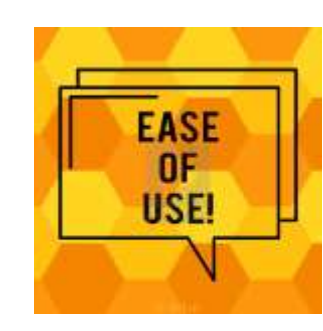

### **TIPS AND CONSIDERATIONS:**

If the selected population comes from various LDGs, then the copy of payroll info will only apply to those who are transferring within the same LDG.

However, the override values entered will apply to the entire population that is selected.

### **COPY CALCULATION CARDS AND THIRD-PARTY PAYMENT METHODS DURING A LEGAL EMPLOYER CHANGE**

### **DETAILS:**

- Third-Party Payment Methods: These payment methods are copied subject to a valid organization payment method on the target payroll. Payment methods for third-party person payees are linked to the new payroll relationship.
- Calculation Cards: Cards at the payroll relationship level are copied as long as one of the components is copied. Each country's legislation determines the calculation cards and components that are copied.
- In addition to copying the card and component, the application also associates it with the new tax reporting unit and assignment, if the source also had it.

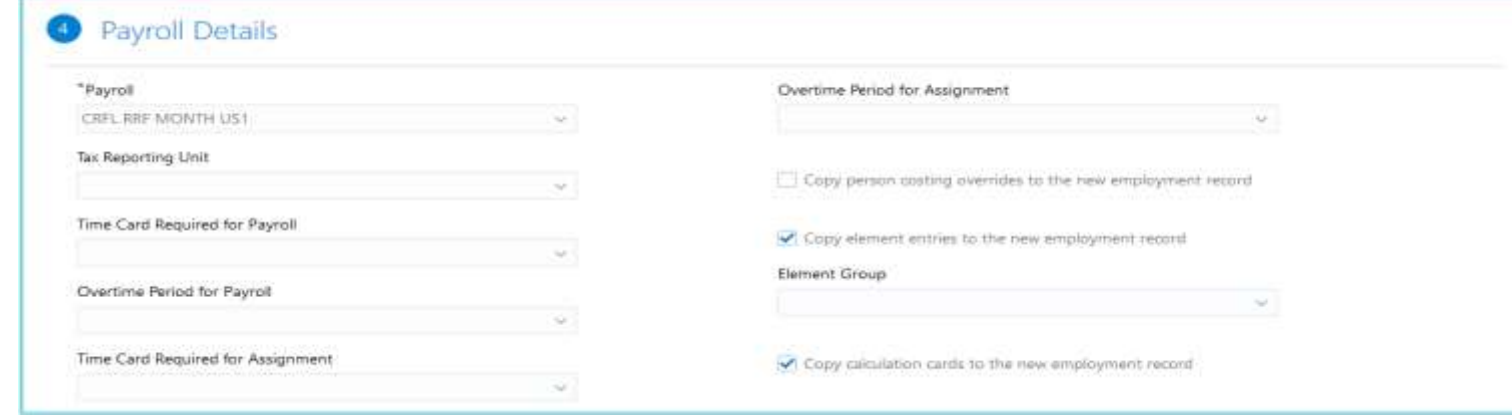

#### **BUSINESS BENEFIT:**

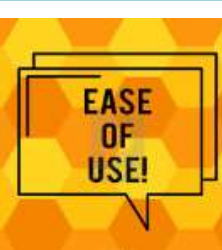

#### **Impact Analysis**

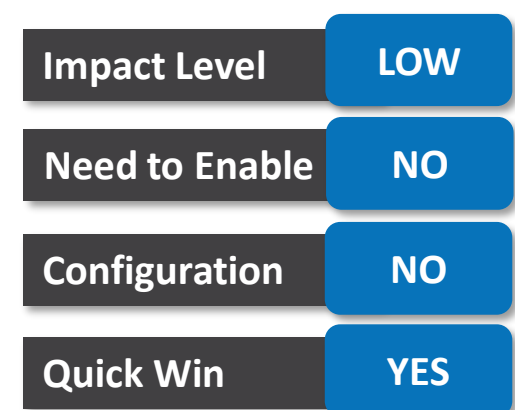

### **REDESIGNED USER EXPERIENCE PAYROLL FLOW PAGES IN DATA EXCHANGE WORK AREA**

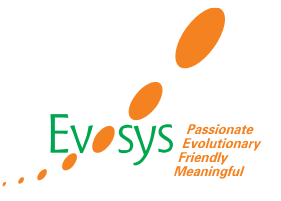

### **DETAILS:**

- On the Data Exchange work area, you can perform these tasks:
	- Submit and view flows.
	- Access the payroll checklist tasks for your HCM Data Loader flows.

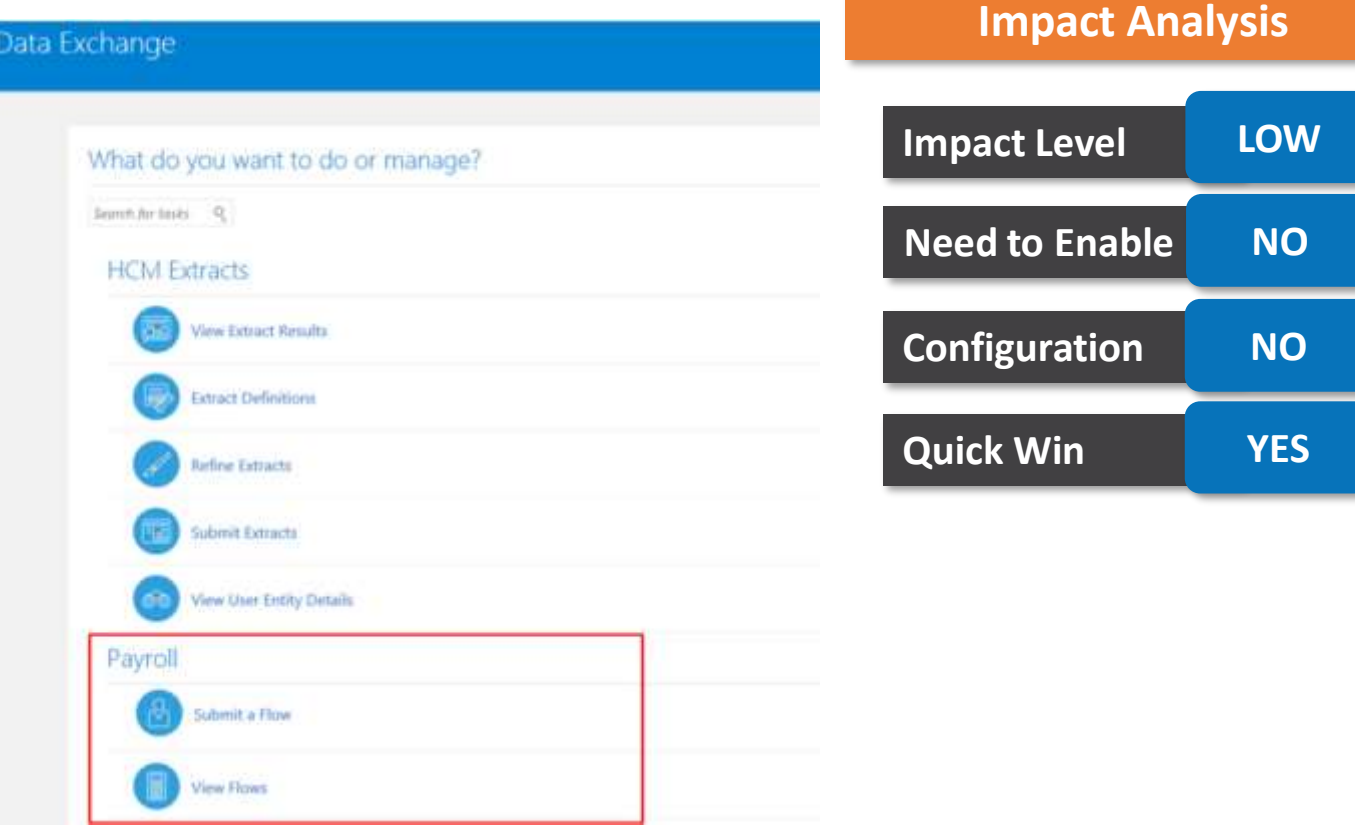

#### **BUSINESS BENEFIT:**

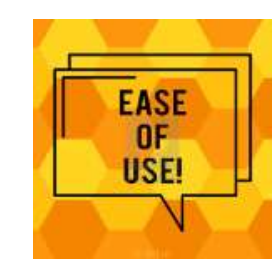

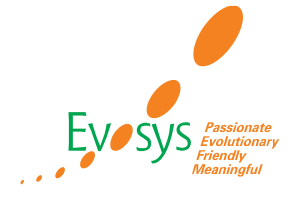

#### **Impact Analysis**

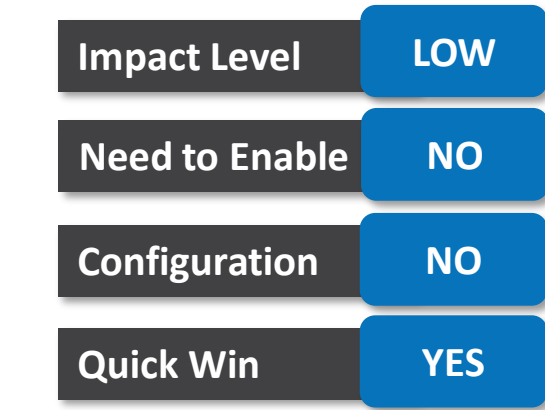

### **DETAILS:**

• You can navigate to the HCM Data Loader pages from the Payroll Checklist page. On this page, you can now view and manage detailed information of your HCM Data Loader files.

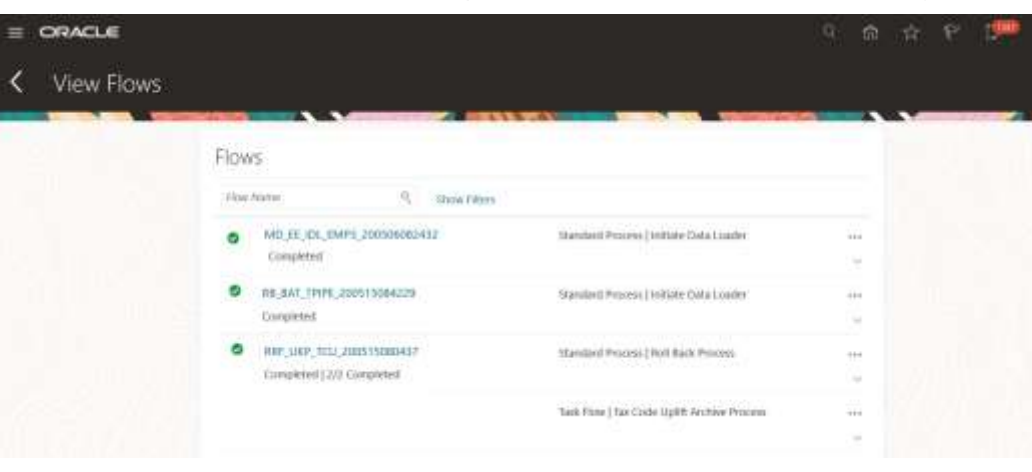

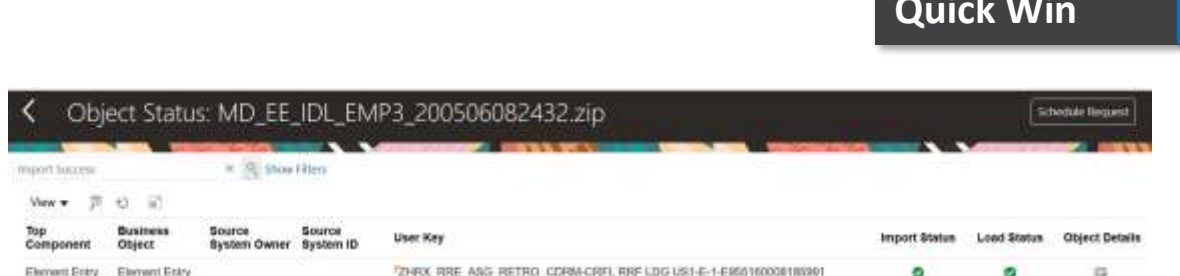

#### **BUSINESS BENEFIT:**

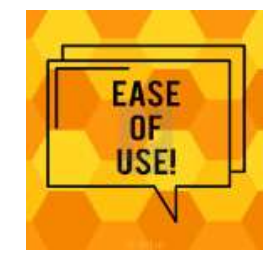

### **TEACHERS PENSION REPORTING**

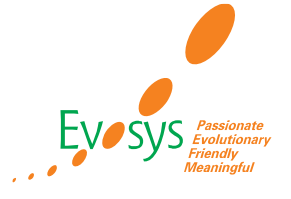

### **DETAILS:**

- You can generate the file for the Teachers' Monthly Contributions Reconciliation (MCR) pension interface that enables reconciliation of the contribution deduction amounts provided for each member.
- Use the task Generate TPS Monthly Contributions Reconciliation File to generate this file. All the required balances for additional pension payments and pensionable overtime are included.

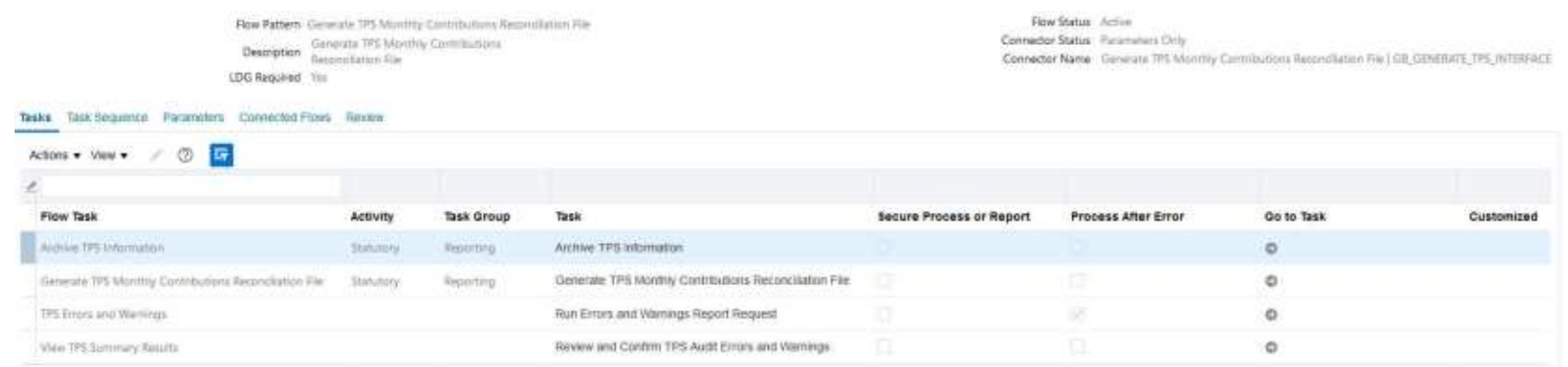

# **Impact Level LOW Need to Enable NO Configuration NO Quick Win YES**

**Impact Analysis**

#### **BUSINESS BENEFIT:**

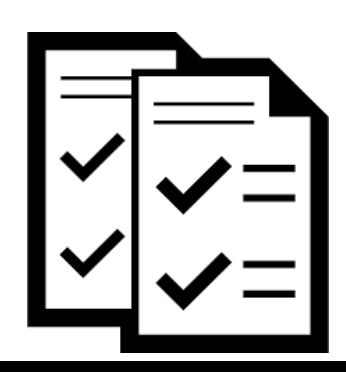

Ensure that contributions are correctly calculated and cover each period of service provided.

### **TEACHERS PENSION ERRORS AND WARNINGS**

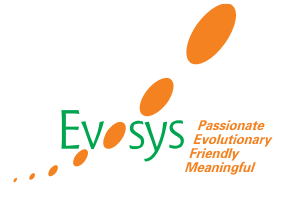

### **DETAILS:**

• In case of any errors, while generating the Teacher's MCR pension interface file, you can use the new TPS Errors and Warnings task in the Generate TPS Monthly Contributions Reconciliation File process.

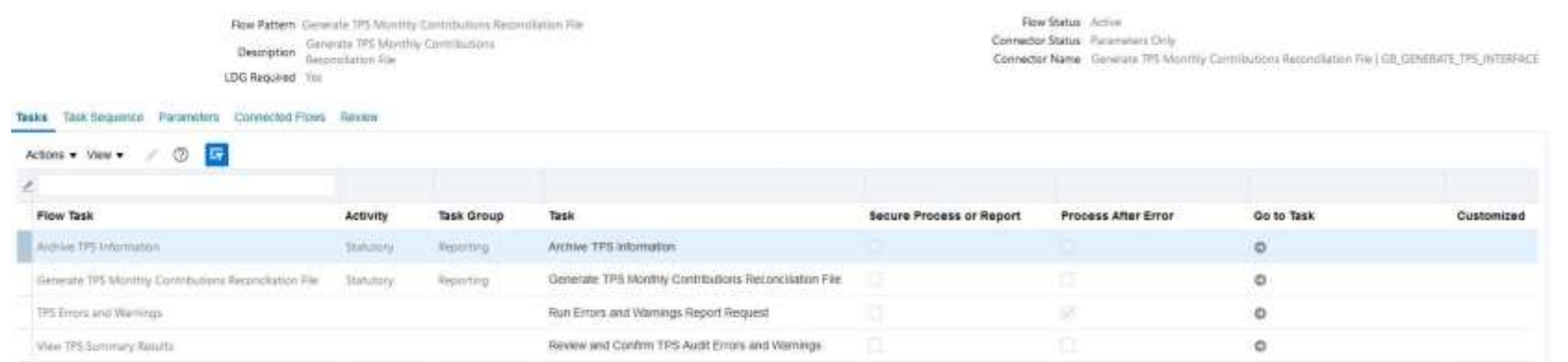

#### **Impact Analysis**

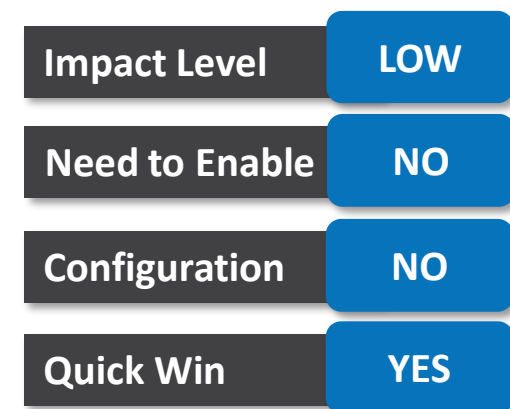

#### **BUSINESS BENEFIT:**

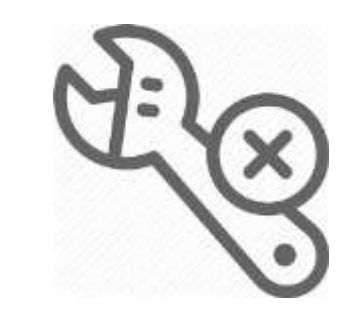

This enables you to fix the errors and review the highlighted warnings before you regenerate the file.

### **GLOBAL TRANSFER UPTAKE FOR CALCULATION CARDS**

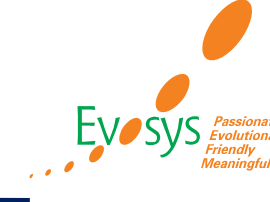

### **DETAILS:**

- When we do local or global transfer, On Payroll Details, select the Payroll and the Tax Reporting Unit (TRU) to which the employee is transferring and submit your changes.
- Using the Calculation Cards task in the Payroll work area for this employee, we can review the Statutory Deductions calculation card.
- The process enables you to transfer all the Statutory Deduction calculation card values at the same time once you update the TRU.

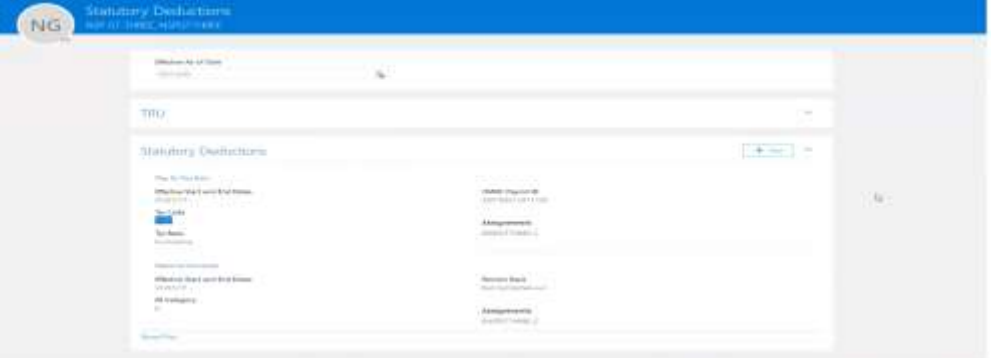

## **Impact Analysis**

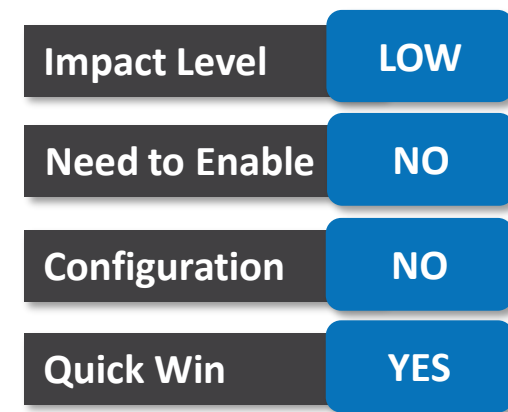

#### **BUSINESS BENEFIT:**

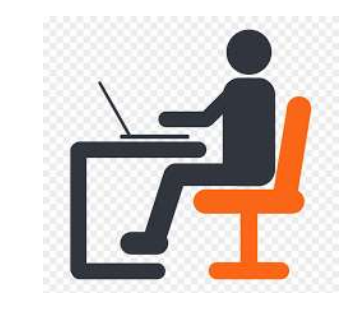

Elimination of manual data entry.

### **ADDITIONAL VALIDATIONS FOR P11D PROCESS**

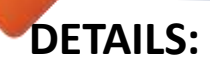

- You can validate car information with the additional checks introduced while entering data for the car registration and related data.
- Validations introduced:

selected.

- Car registered before 01 Jan 1998with no engine size and rotary engine check box not selected.
- Car with engine size and rotary engine check boxes selected.
- Car registered on or after 01 Jan 1998with no CO2, engine size, and rotary engine check boxes

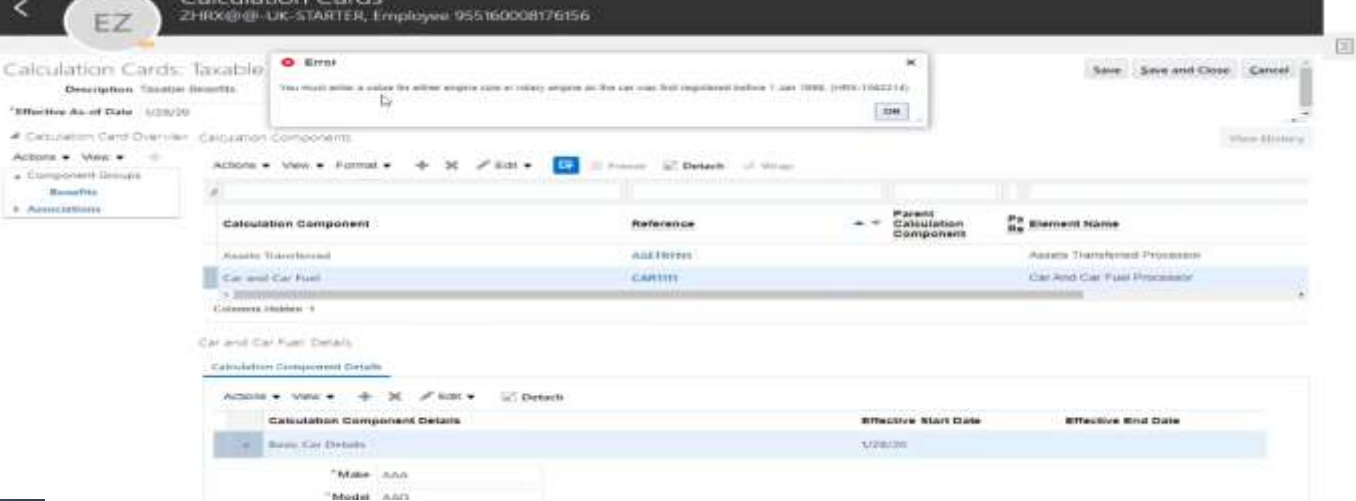

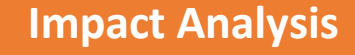

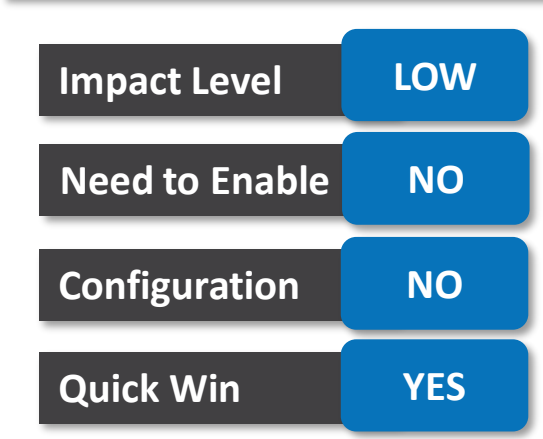

#### **BUSINESS BENEFIT:**

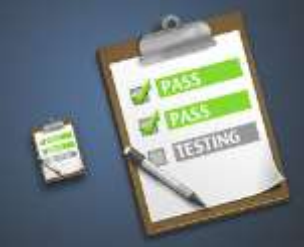

Early Validation: This ensures that the data is not flagged during the P11D process

### **FULL PAYMENT SUBMISSION - ADDITIONAL FEATURES**

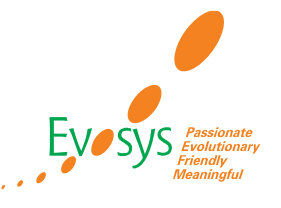

### **DETAILS:**

- You can restrict leavers from being included in the Full Payment Submission file using the new Restrictive Date Parameter for Leavers.
- When you roll back the process, there's an additional restriction that won't include the subset of employees already run in Live mode.
- This is because you can't rerun a Live FPS for a previous period as Live FPS already exists for the Tax Reporting Unit (TRU) and prepayment.

#### **BUSINESS BENEFIT:**

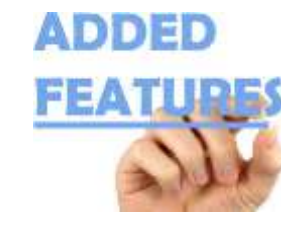

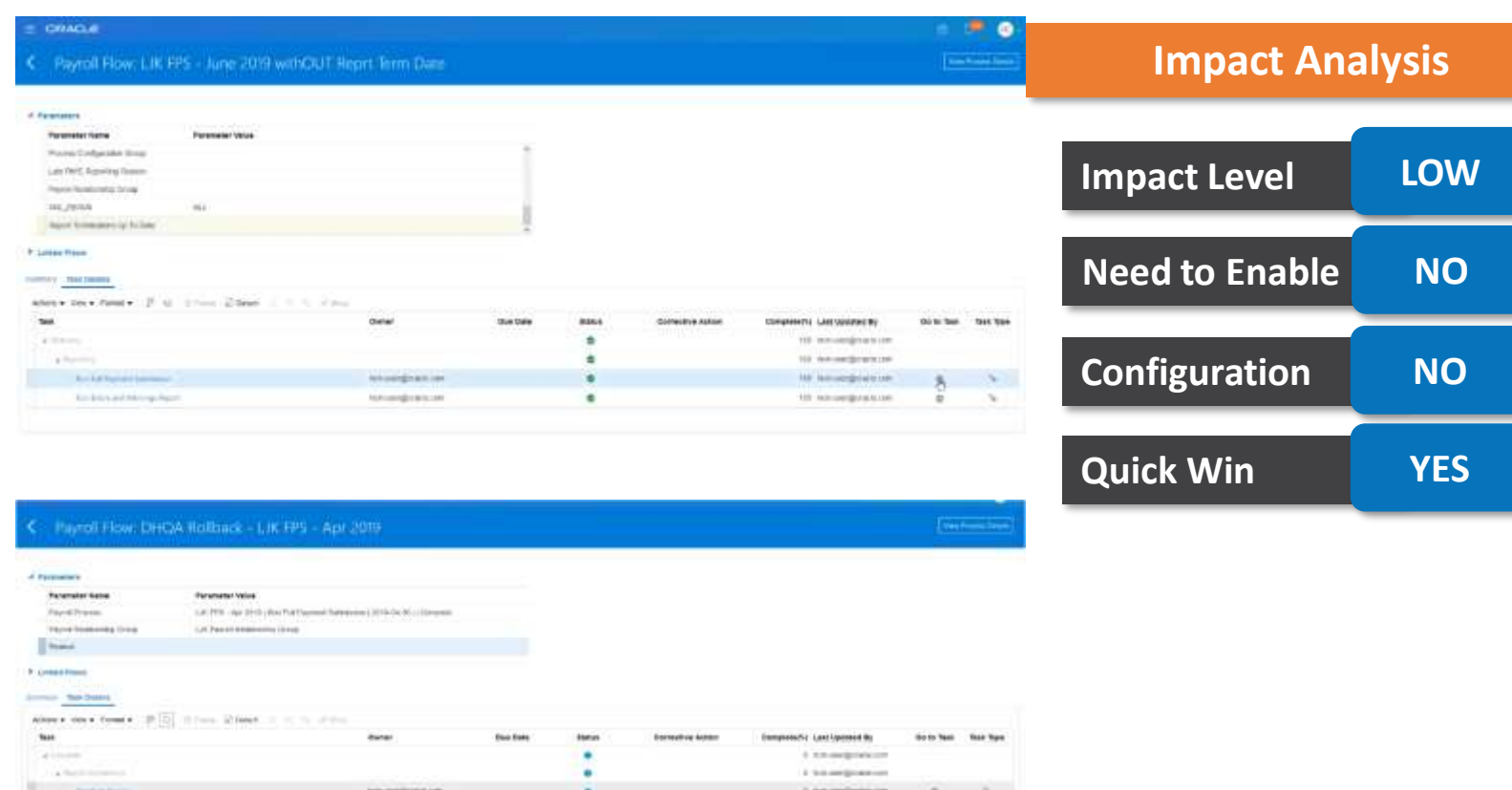

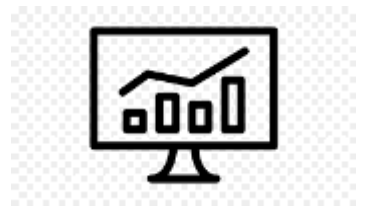

Better Analysis of error messages using new Column Category

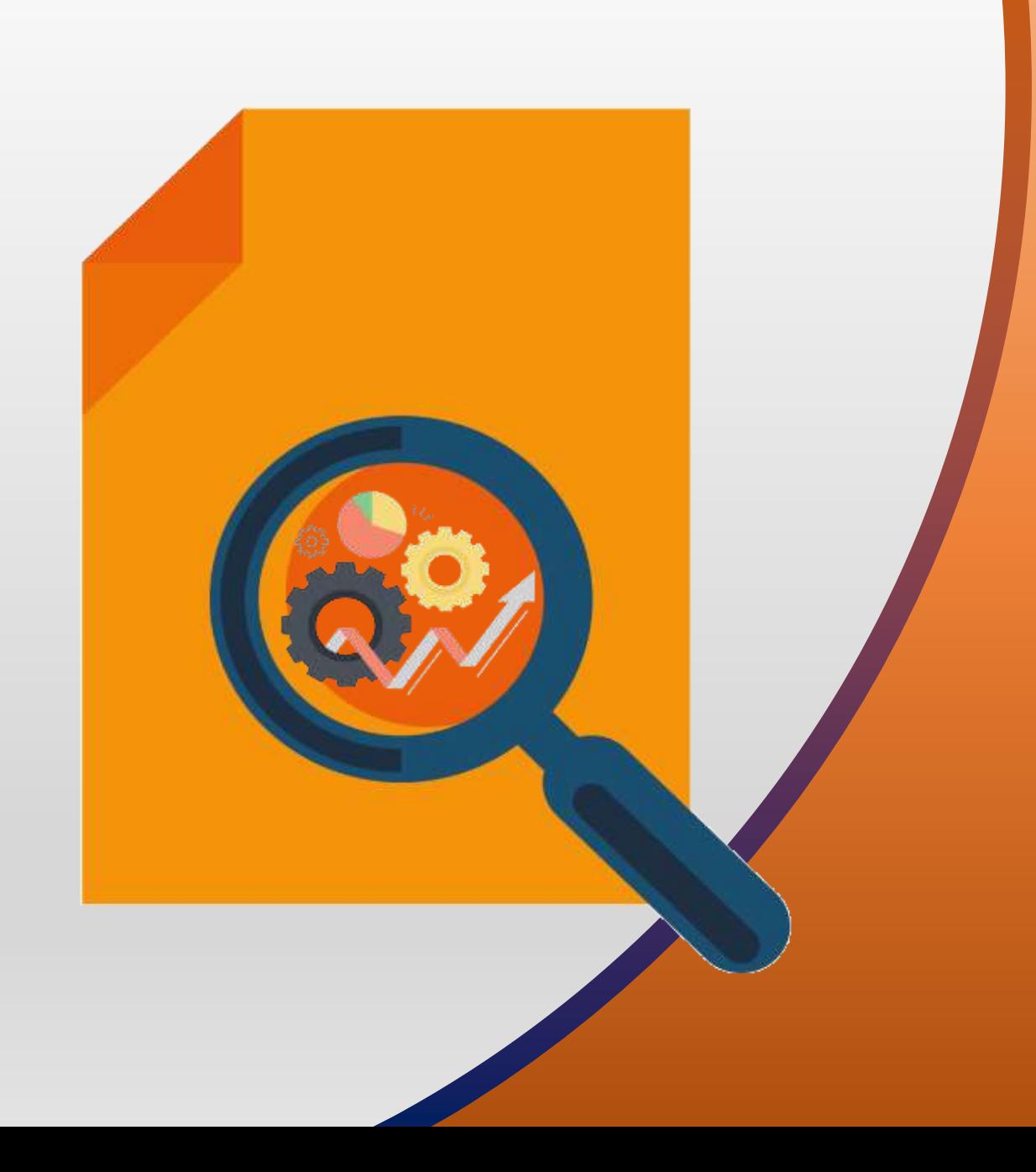

### **NEW FEATURES**

## QUICK WINS – Default with Configuration

### **PENSIONS AUTOMATIC ENROLLMENT EXCEPTIONS FOR DIRECTOR AND LIMITED LIABILITY PARTNERSHIPS**

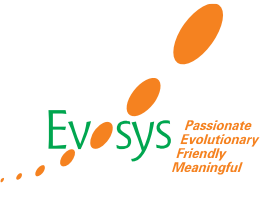

### **DETAILS:**

- You can exclude employees from Pensions Automatic Enrollment process that are:
	- Deemed as company directors in terms of pensions enrollment
	- Part of a limited liability partnership

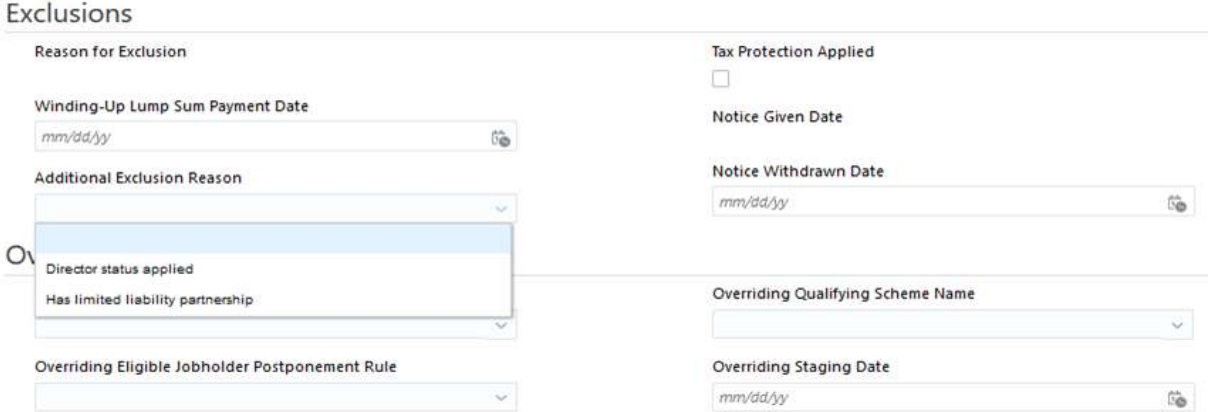

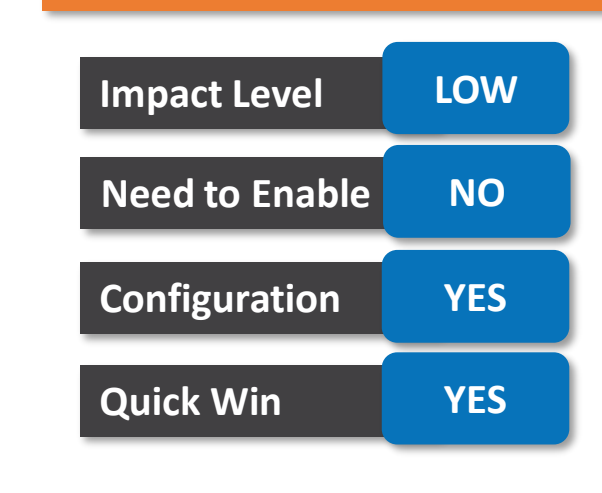

**Impact Analysis**

**BUSINESS BENEFIT:**

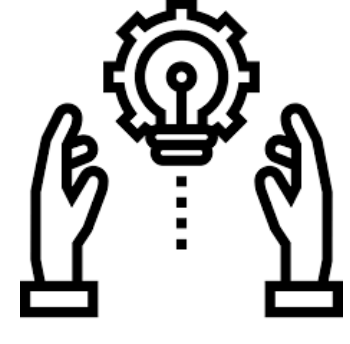

Better Control

### **LGPS MULTIPLE EMPLOYER RATES**

### **DETAILS:**

- You can utilize different employer rates when administering the LGPS pension schemes.
- This enables you to enter multiple employer rates that can be used for different groups of employees.
- If employer contribution rates vary by legal employer, you must:
	- Create one calculation value definition for each legal employer
	- Link the value definition to the legal employer by creating a value definition by criteria

#### **BUSINESS BENEFIT:**

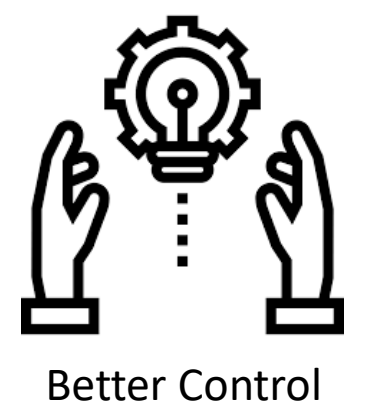

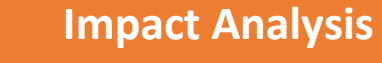

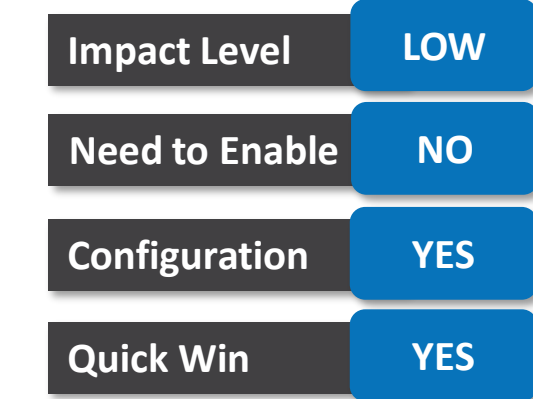

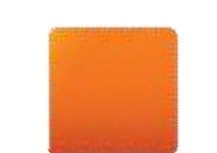

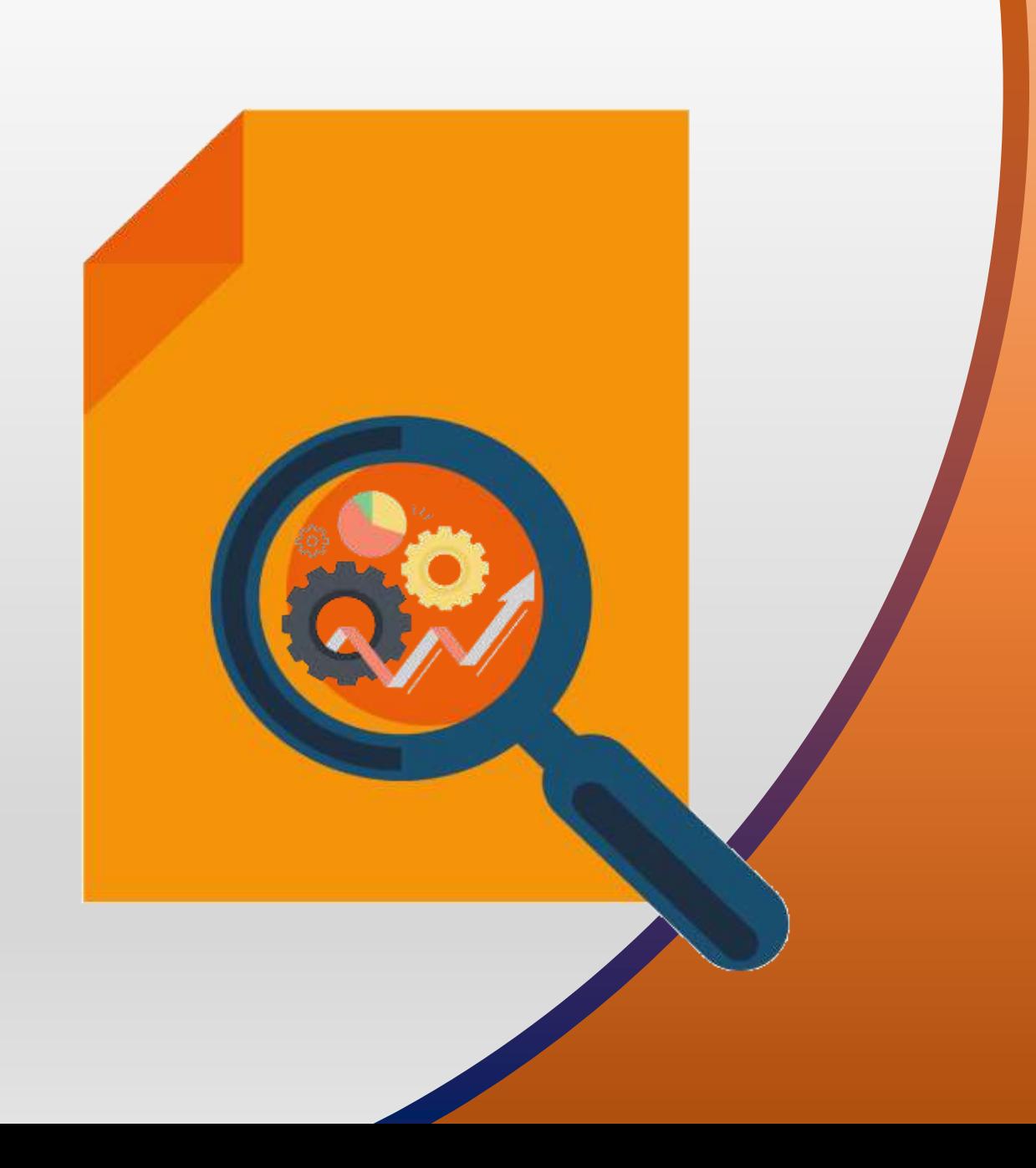

### **NEW FEATURES**

QUICK WINS – Opt Ins

### **VIEW-ONLY VERSION OF ELEMENT ENTRIES**

• On the Element Entries page, you can now view the element entries in read-only mode.

### **DETAILS:**

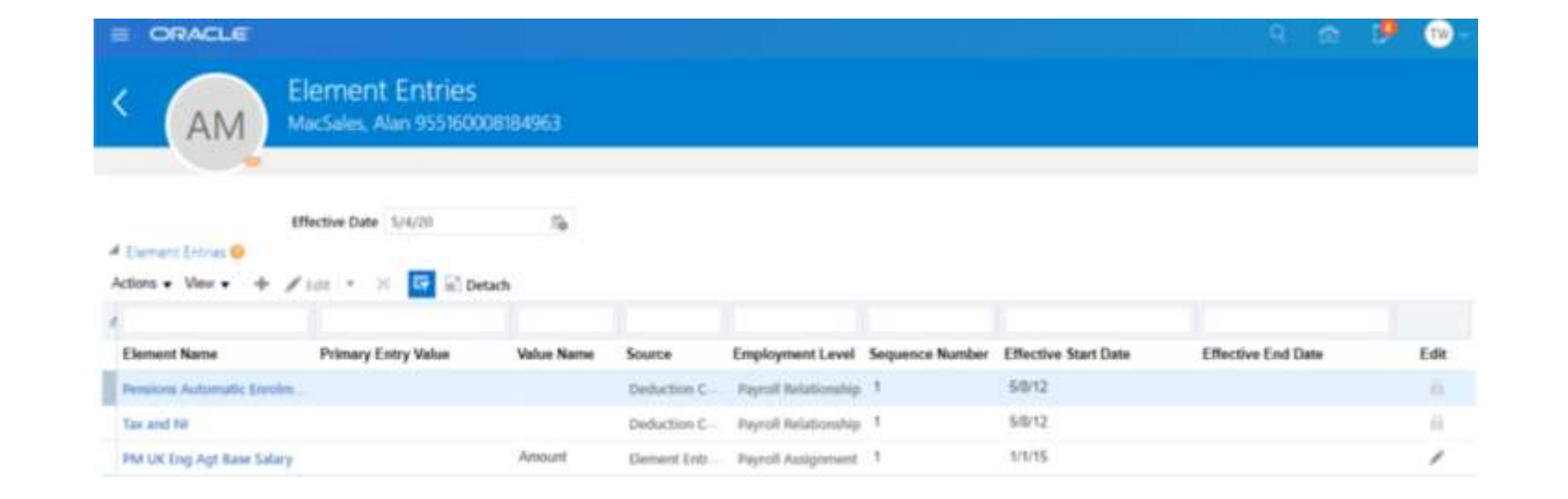

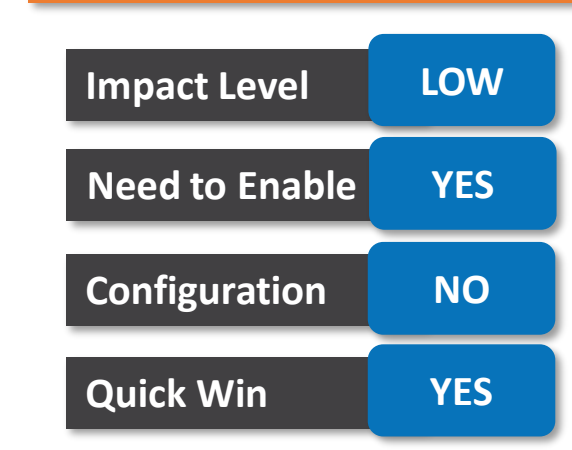

### **BUSINESS BENEFIT:**

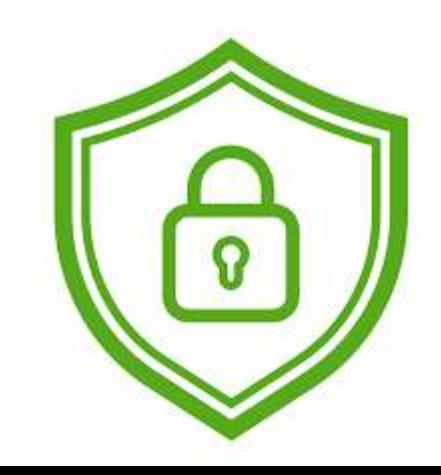

Controlled Access

### **Impact Analysis**

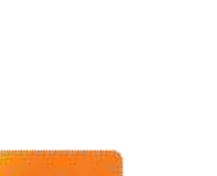

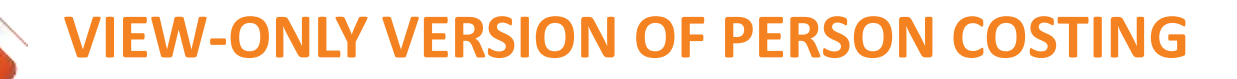

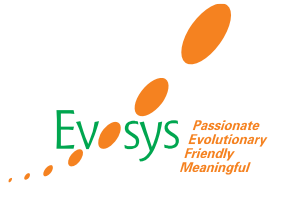

#### **Impact Analysis**

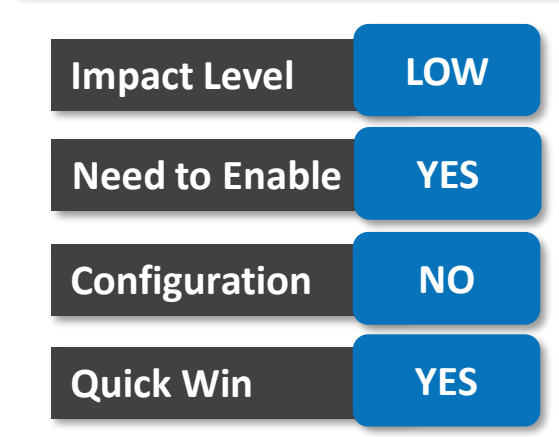

### **DETAILS:**

• You can now access the Person Costing page in a read-only mode.

#### **BUSINESS BENEFIT:**

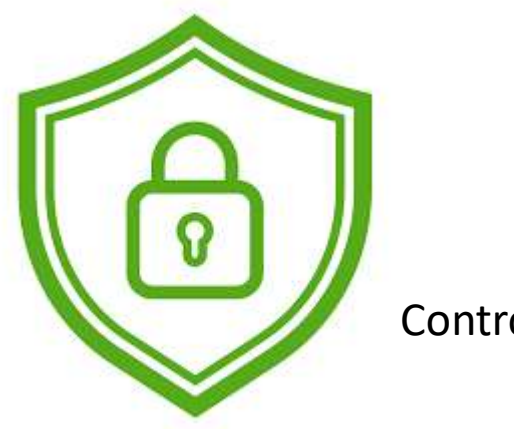

Controlled Access

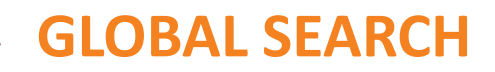

### **Impact Analysis**

### **DETAILS :**

- The new global search enables you to search for people and take an action directly from the global search window .
- On the Home page, when you search for another person, you are presented with suggested actions including payroll tasks for those people .
- Further, you can initiate any action that is registered as quick action .

#### **BUSINESS BENEFIT :**

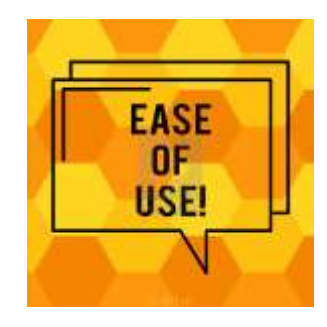

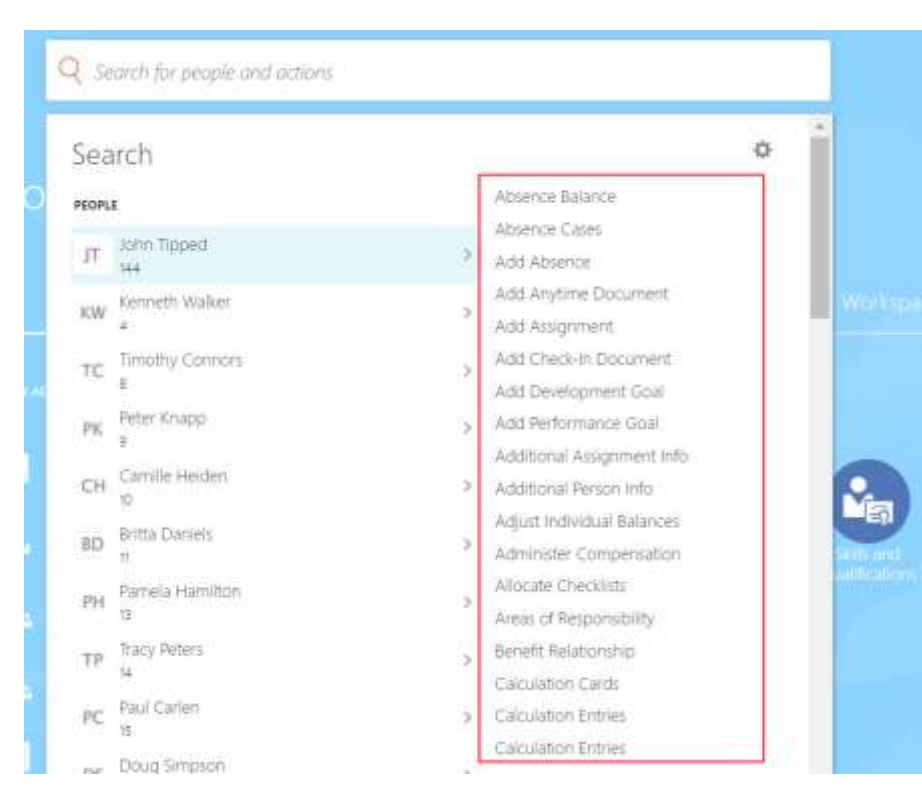

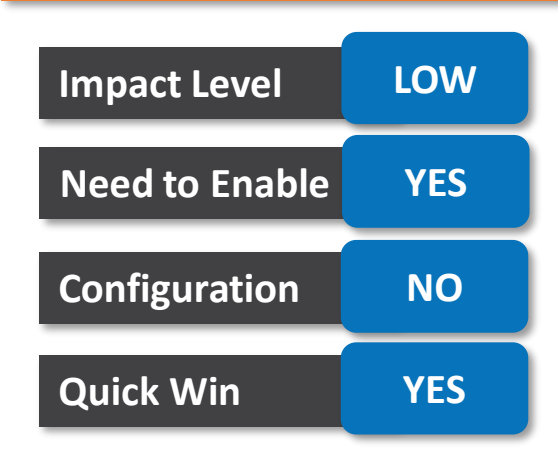

### **TASK ITERATIONS PAGE**

### **DETAILS:**

- Use the Task Iterations page to review the "Submit Another Task" task iterations.
- You can access this page from the Checklist and from the Process Results Summary page.
- Create a flow using Submit Another Task. After you submit the flow, click on the task in the Checklist to review the progress of the multiple iterations of the Submit Another Task flow on the Task Iterations page.
- The page lists the multiple instances of the task iterations submitted by the Task Repeat Formula used in the flow.

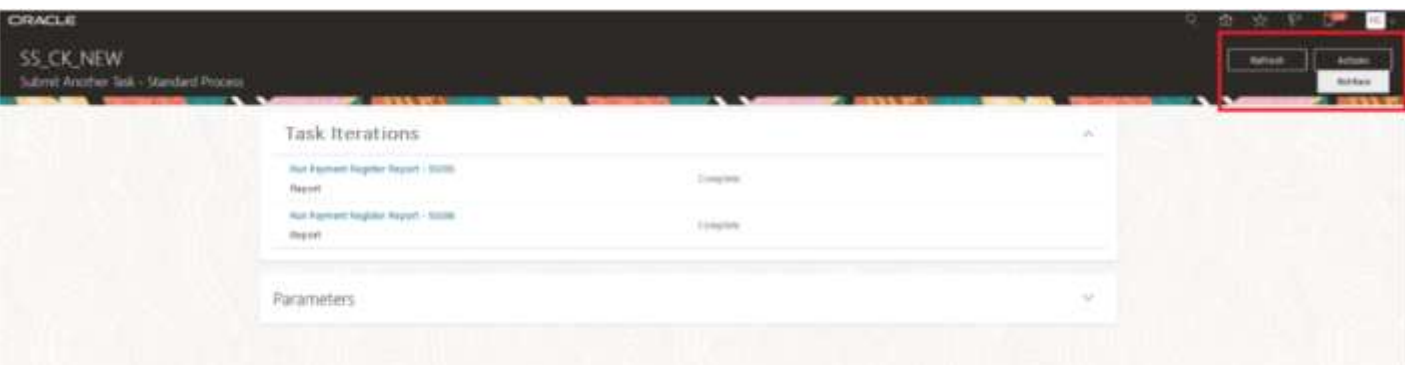

**BUSINESS BENEFIT:**

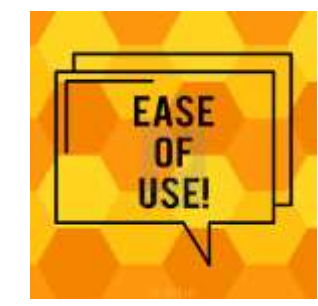

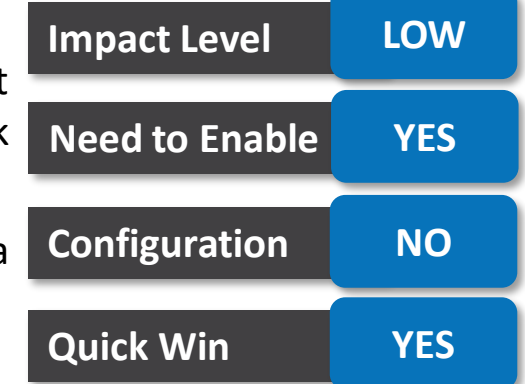

### **Impact Analysis**

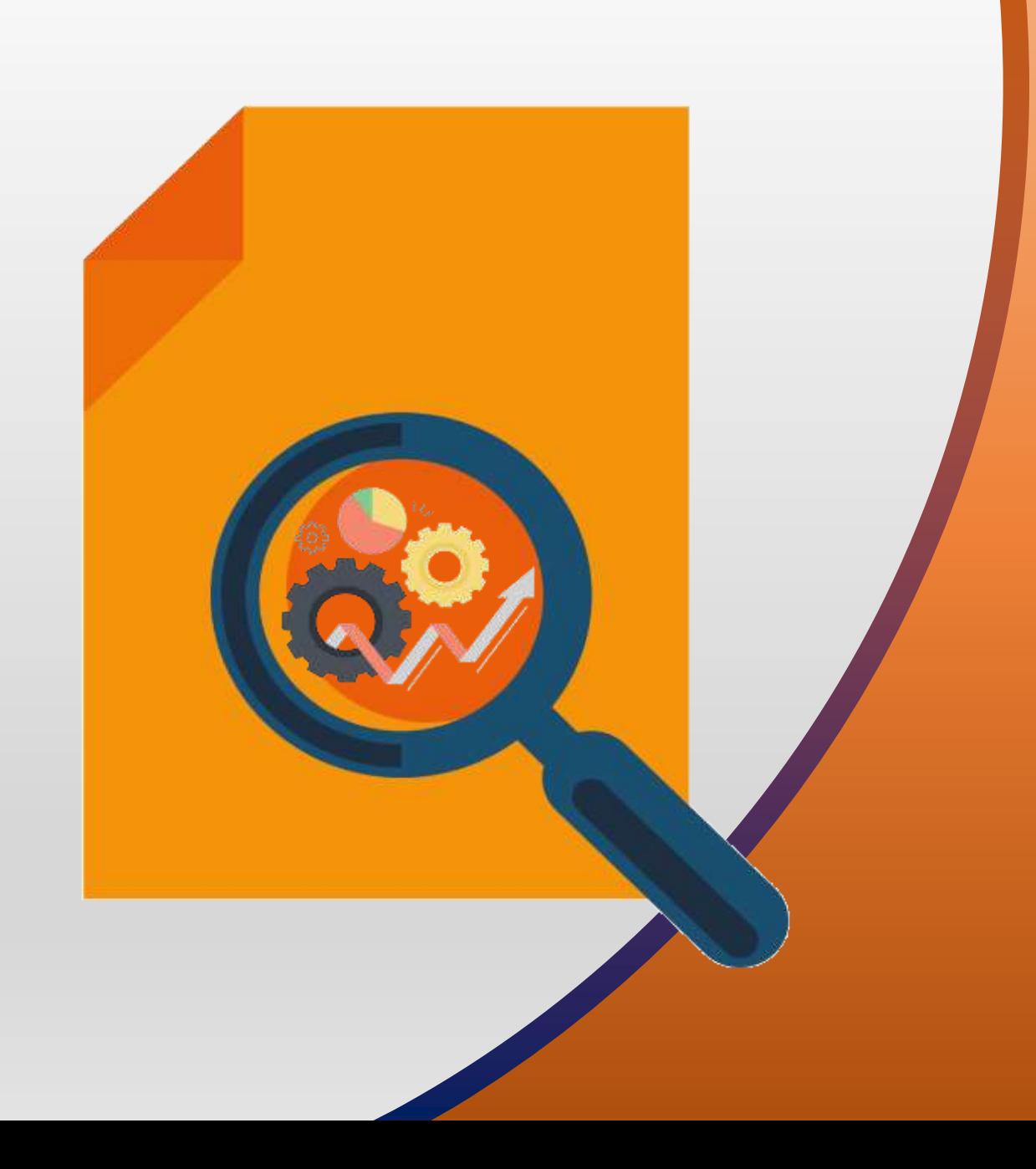

### **OTBI ENHANCEMENTS**

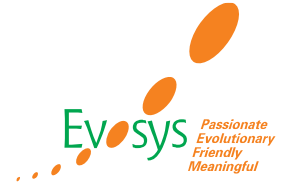

#### **Impact Analysis**

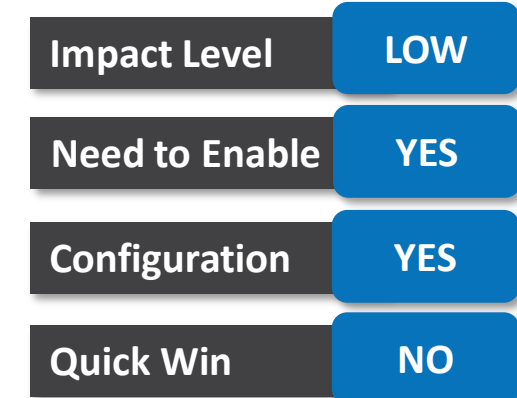

#### **DETAILS:**

- By default, OTBI Active Process Dashboard will display flows that the logged-in user submitted.
- To view flows submitted by other users , we need to do certain configurations of roles in OIM.

#### **BUSINESS BENEFIT:**

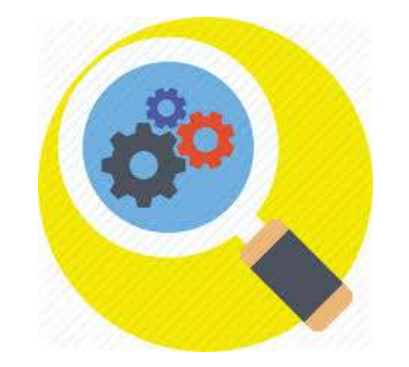

Monitor and View Processes

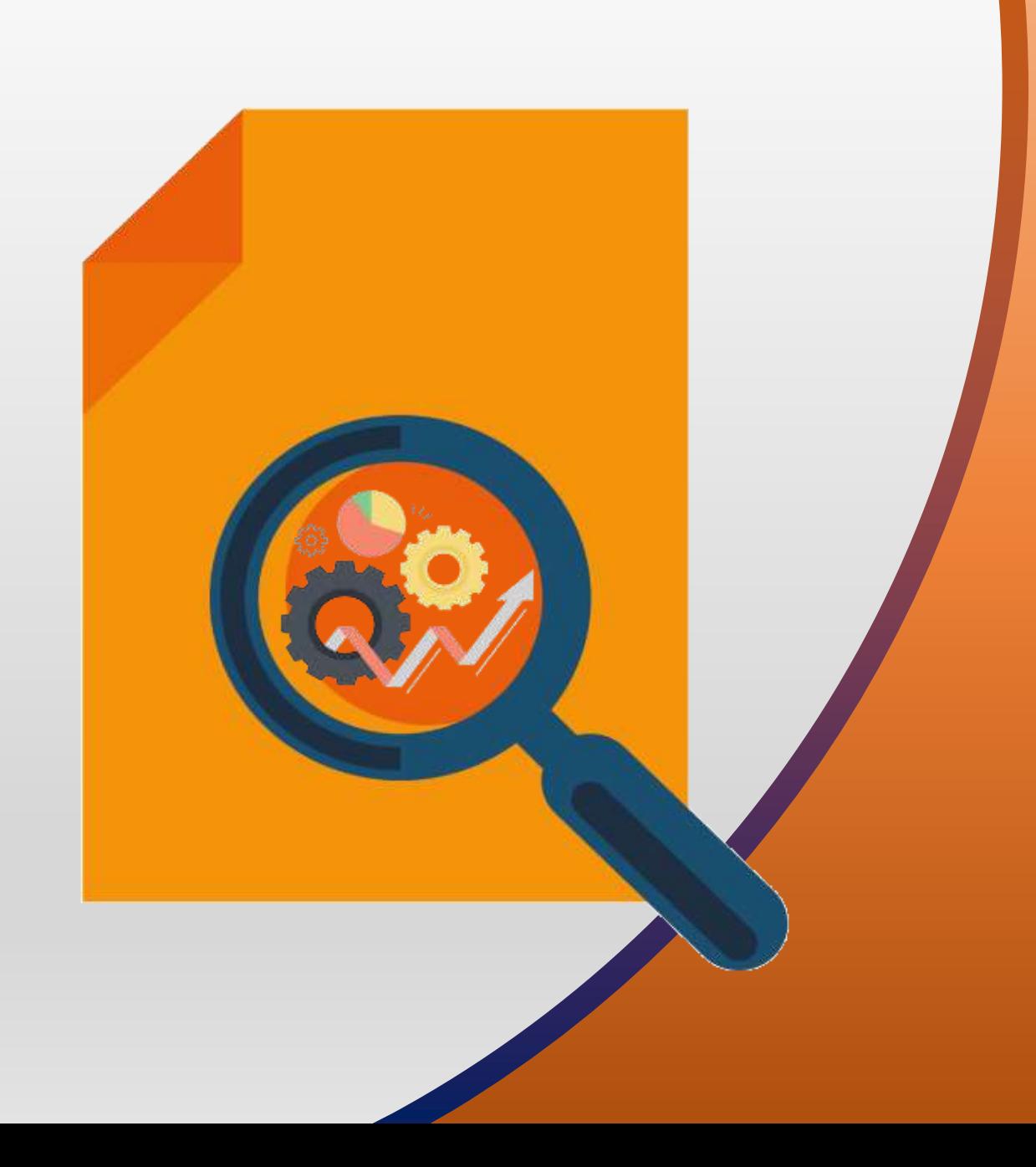

### **NEW FEATURES**

Known Issues or Bugs

### **AUTOMATIC ELEMENT ENTRIES ISSUE WHEN USING WORKER HCM DATA LOADER**

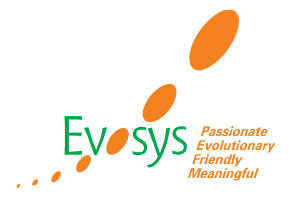

### **DETAILS:**

- Automatic entries are not always created when an employee is hired using the worker in HCM Data Loader.
- This issue occurs if the worker record is loaded with multiple historic records for the worker.
- This is because automatic entries are created for the first worker record loaded in a file, but not for the subsequent records.

- If an employee is hired using the worker in HCM Data Loader without history records, then automatic entries are created as expected.
- A future enhancement will deliver a new process that will automatically run after the Worker in HCM Data Loader to load and create auto entries on all eligible records.
- Oracle Reference: 27145265

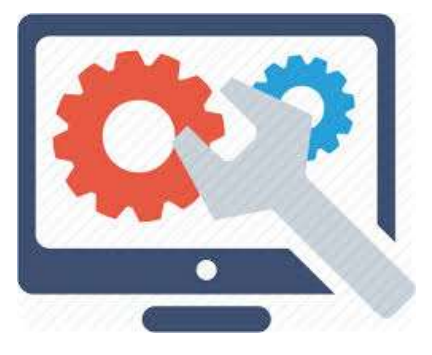

## **PAYROLL MUST BE ENTERED AS PARAMETER FOR PAYMENT PROCESSES IF USING COSTING**

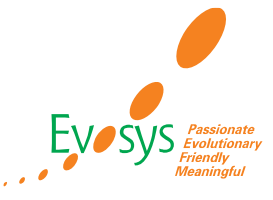

### **DETAILS:**

- You cannot run "Transfer to Cash Management", "Costing of Payments" and "Transfer to Subledger Accounting" by passing the Consolidation Group only without the Payroll.
- The payment processes like EFT / Direct Deposit or Check can be ran with the consolidation group only and not passing the payroll as the parameter.
- If the user runs the EFT or Check without the payroll and tries to run any of the above processes, then the above processes will not produce any results, even when running with a specific payroll parameter, because payroll is not specified during the EFT or Check processes.

#### **WORKAROUND:**

• Development is currently considering enabling these 3 processes to run with a consolidation group only as an enhancement.

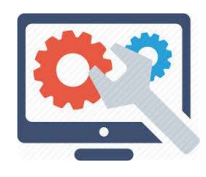

- Development is reviewing the details.
- For now it is suggested to run the EFT and Check processes for each payroll individually, if you need to run any of the above 3 processes in the future.
- If you do not have a requirement to run these processes, then you can run the Check and EFT processes with the Consolidation Group only.
- Oracle Reference: 30290519

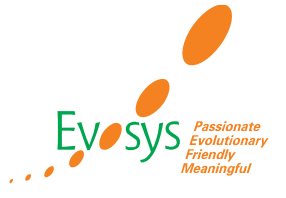

- You can consolidate third-party payments using the Third-Party Payment Rollup process.
- However, if you rollup payments the Transfer to Subledger Accounting process will not generate any results.
- In addition, if your company has enabled the cost cleared account feature on the payment source these downstream processes do not generate any results; Transfer Payments Information to Cash Management, or Calculate Costing of Payments.

- Do not consolidate third-party payments using the Third-Party Payment Rollup process.
- Oracle Reference: 30328669

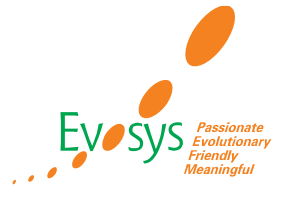

- Only employees can use Employee Self-Service and search for their payslips using the Global Search field, introduced in Update 20C.
- Professional users cannot use Global Search, to access employee payslips.
- The same Payslip label cannot be used by both type of users.

- Professional users can access employee payslips using the Payslips Quick actions link from their Home page.
- This issue will be fixed in Update 21A.
- Oracle Reference: 30982634

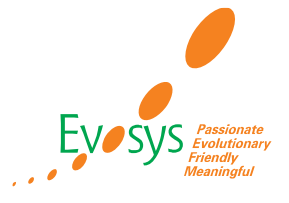

- Use the Task Iterations page to review flow instances of the Global Submit Another Task flow iterations.
- After you submit a flow and perform the page-level Roll Back action and roll back the flow iterations, the status of the rolled back iterations are shown as Succeeded.
- However, when you resubmit the same flow, you will see that some of the new iterations that have completed successfully are shown as Completed..

- There is no workaround at the moment.
- This issue will be corrected in a future release so that the Task Iterations page reflects the same status as that in the Checklist page.
- In the meantime, iterations with a Succeeded status relate to rolled back tasks, while iterations with a Completed status relate to tasks processed successfully.
- Oracle Reference: 31243903

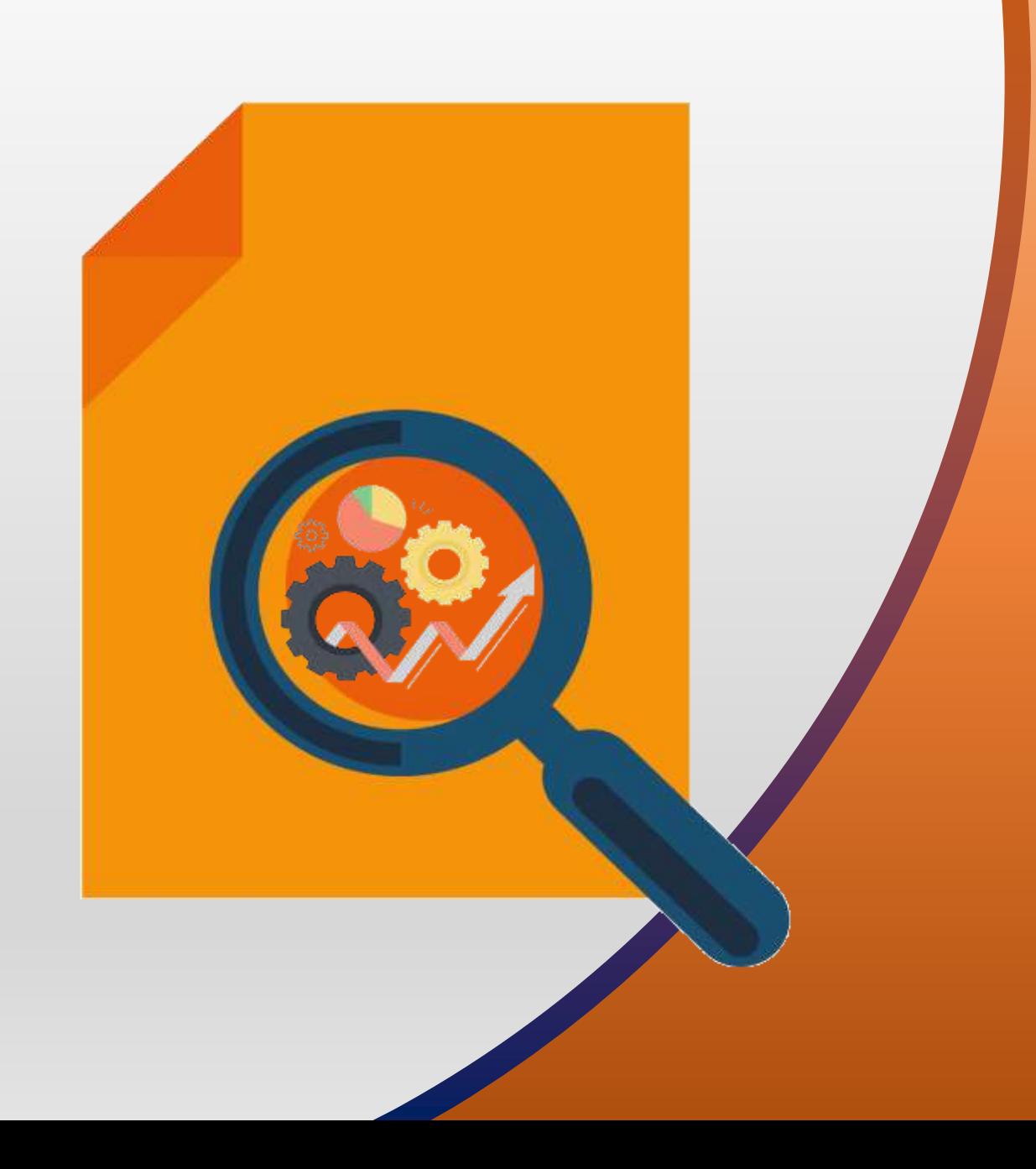

# **Closing Note**

**Evaluate new features to prioritize the uptake of those that improve user experience and productivity.**

**Test Business and IT teams collaborate on the strategy for the uptake of new features and go-live. Execute regression and user acceptance testing on key flows.**

**Analyze**

**Plan**

**Launch**

**Go live with new features, documenting feedback for ongoing success along with Post Update Support**

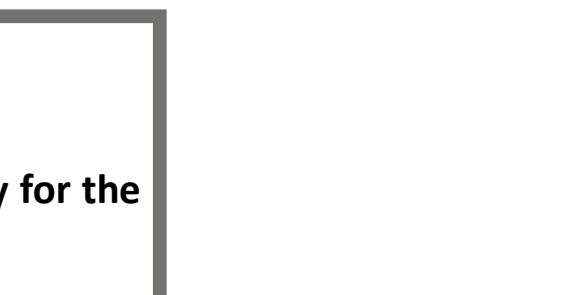

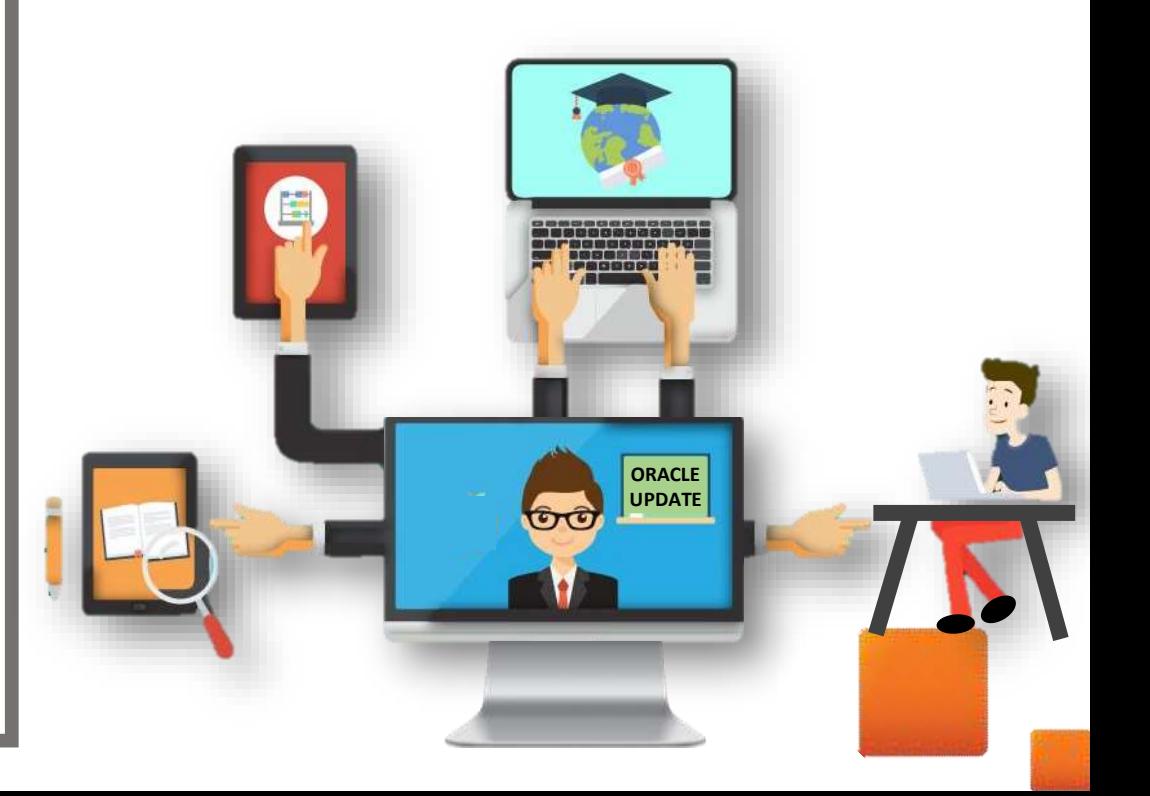

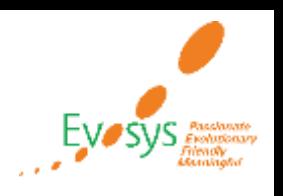

# **Evosys Next Generation Cloud Managed Services**

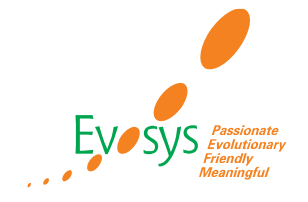

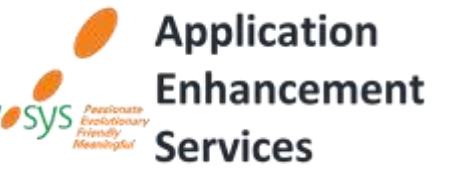

*Realize the true potential of Oracle Cloud transformation*

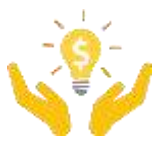

*Don't just keep the lights on – get business value*

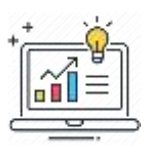

*Facilitating continuous improvement with value based analytics***™** *aligned to ITIL V4* 

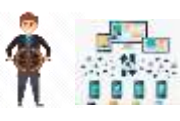

*Drive Self-sufficiency & Innovation*

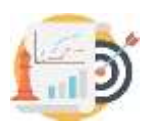

*KPI driven support (factual work)*

*Evosys KPI driven support approach*

*Customer delight*

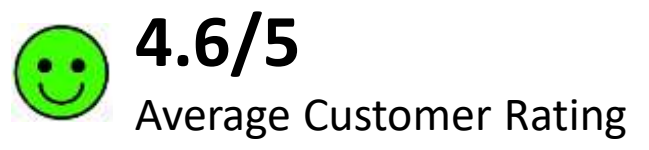

*Adherence to service level commitments*

*Value realization*

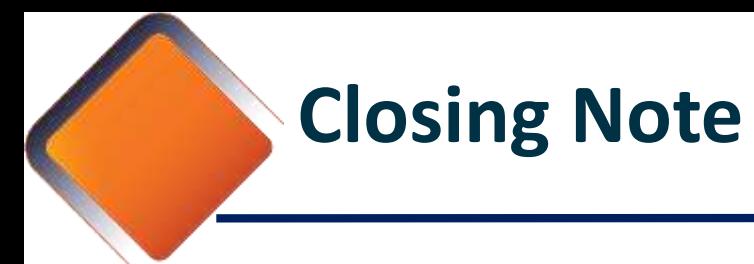

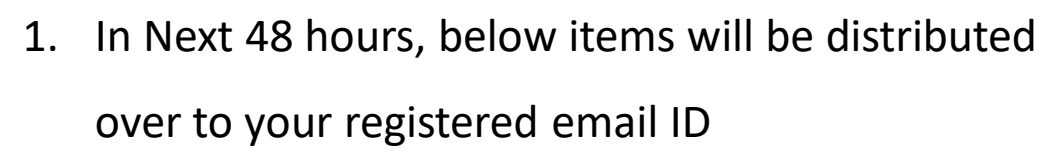

- 1. Presentation with annexures
- 2. Session Recording
- 3. Test Scripts
- 2. Feedback Form
- 3. Speak with your Project Manager or

business@evosysglobal.com

- 1. for additional services around quarterly updates
- 2. Know more about Next Generation Cloud

Managed Service

4. Next Sessions  $\rightarrow$ 

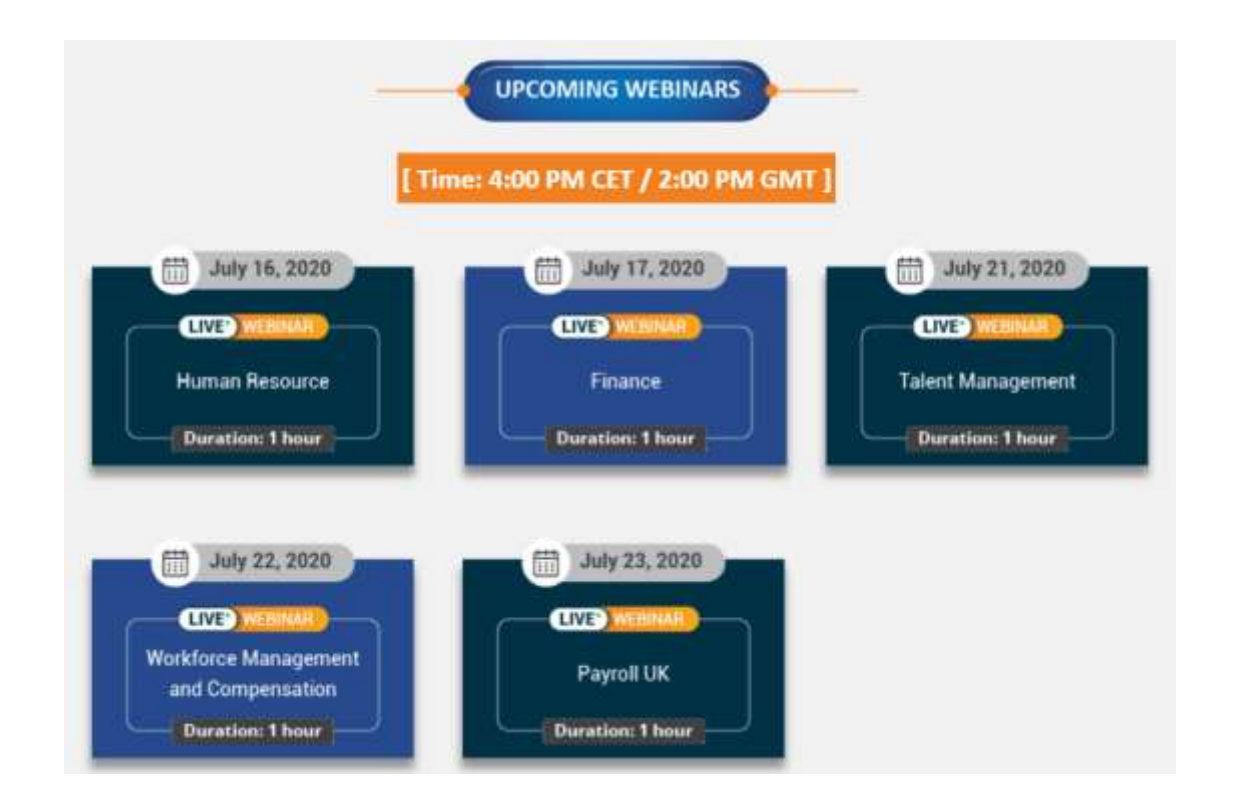

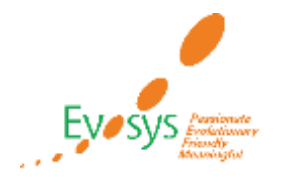

# *It is always best to clear your doubts. Contact Us Evosys … is here to help you!*

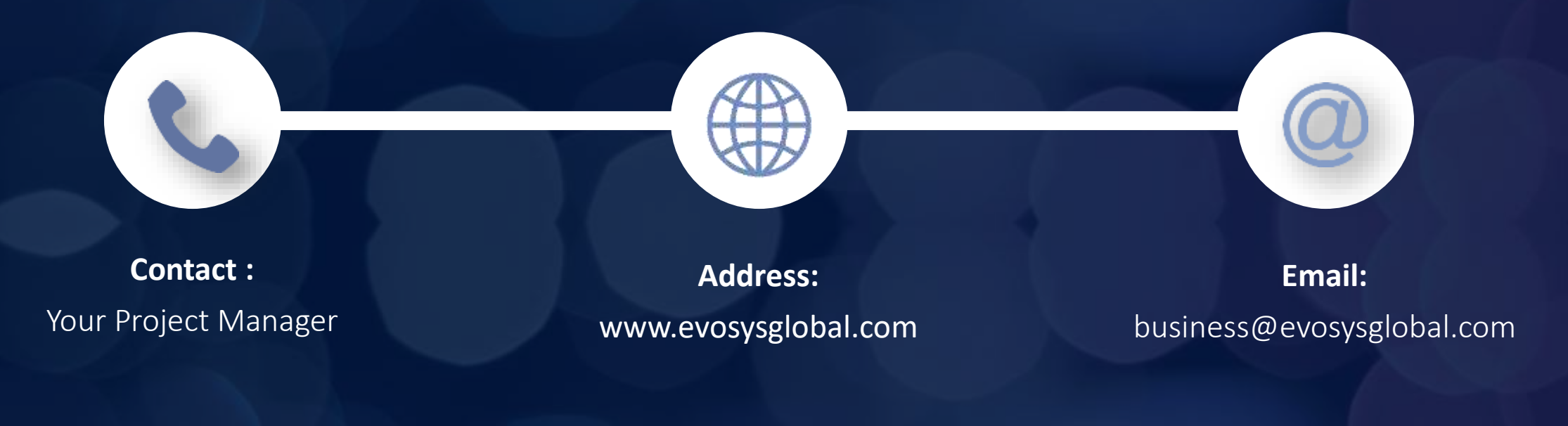

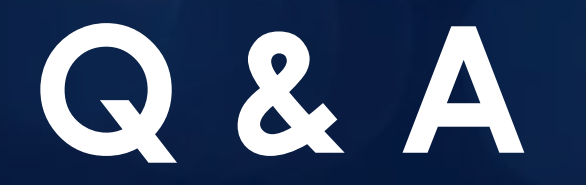

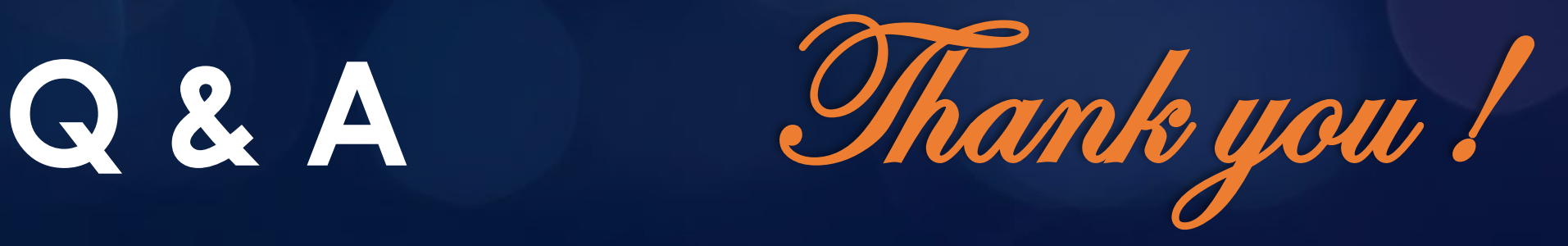

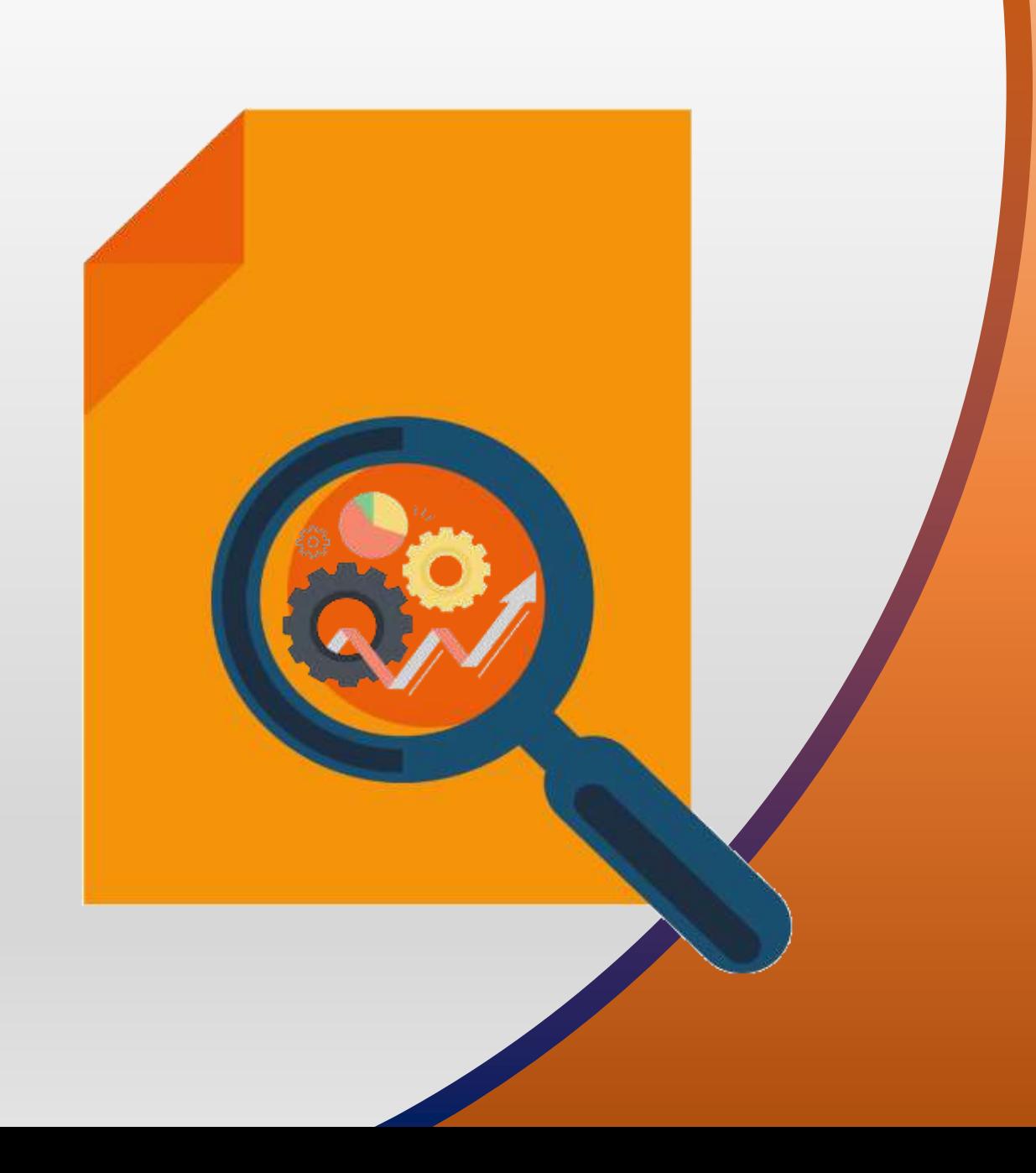

## **NEW FEATURES**

The Rest

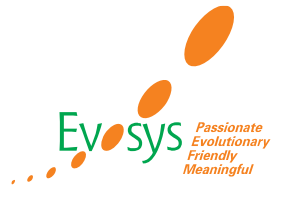

### **Impact Analysis**

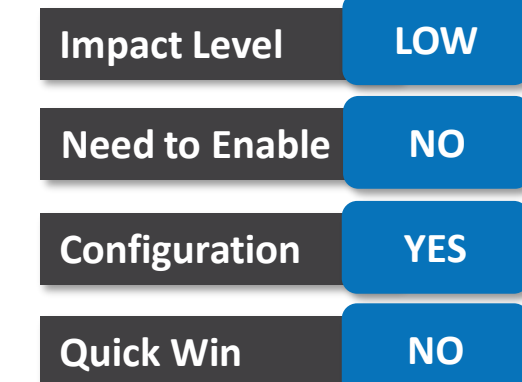

### **DETAILS:**

- You can use HCM Data Loader to streamline how you apply costing cross-validation rules by managing cost account combinations.
- You must set the end date or disable the existing cost account combinations that violates the new cross-validation rule. Otherwise, the new rule is not applied.

### **BUSINESS BENEFIT:**

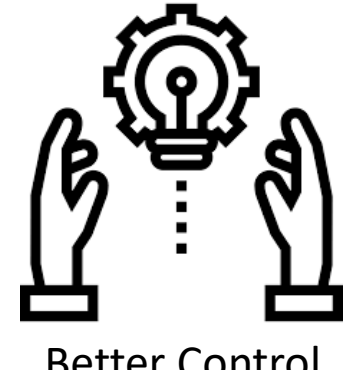

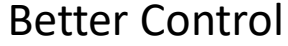

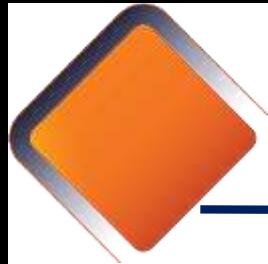

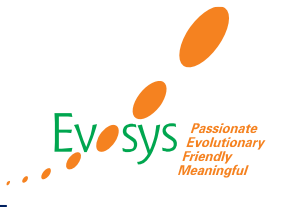

### **Impact Analysis**

# **Impact Level LOW Need to Enable NO Configuration YES Quick Win NO**

### **DETAILS:**

- Use these rules to determine the valid cost account combinations that are created during the costing process. Use cross-validation rule to determine whether you can combine a selected value for a particular segment of cost account combination with specific values in other segments to form a new cost account combination.
- You can use these rules to prevent invalid combinations that go to General Ledger.
- A cross-validation rule includes both a condition filter and a validation filter. The application evaluates the rule using this logical order:
- If the condition filter is satisfied, then apply the validation filter.

#### **BUSINESS BENEFIT:**

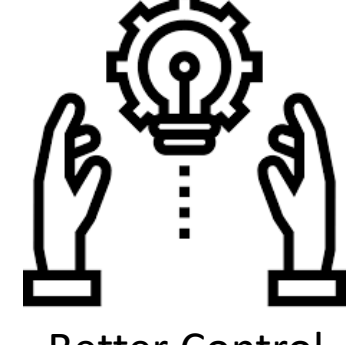

Better Control

### **FLOW SUBMISSION SUPPORT FOR UCM FILE UPLOAD**

### **DETAILS:**

• For flows that support upload of files, use the Submit a Flow responsive page to upload a file to the UCM server.

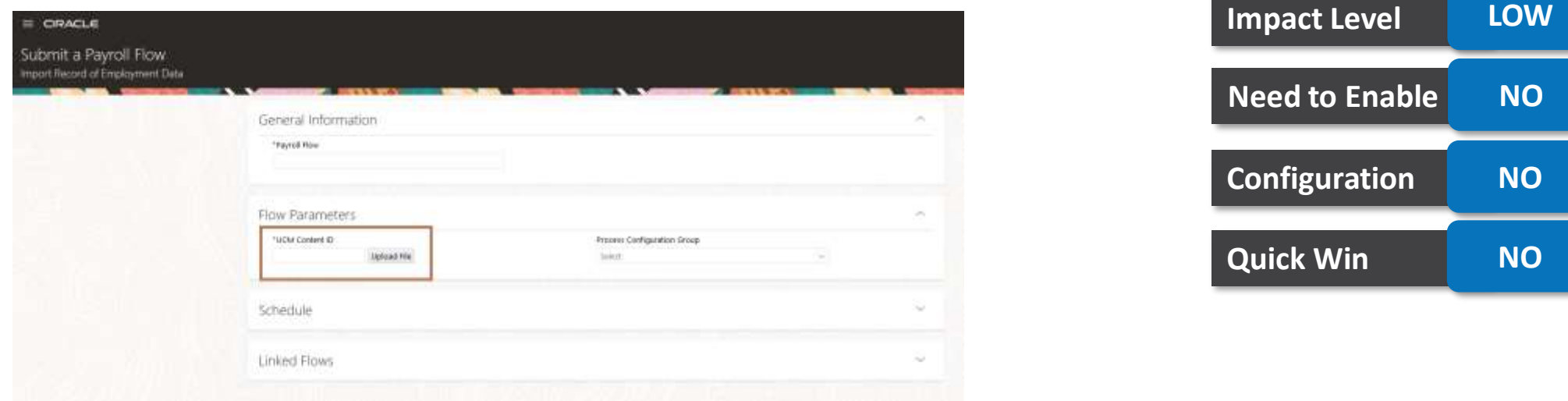

**Impact Analysis**

Use the Upload File button in the Parameters section of the Submit a Flow page to select and submit the file you want to upload to the UCM server. A UCM Content ID is automatically generated for the upload and it is displayed on the flow submission page.

**BUSINESS BENEFIT:**

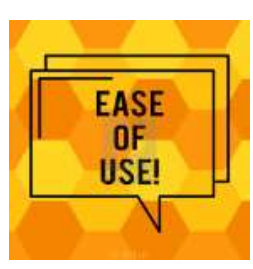

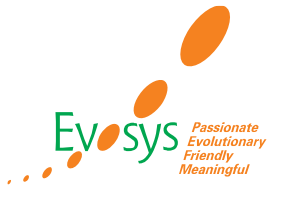

- To process pay according to time card entries, such as regular and overtime, you can create elements with Time Card the category.
- You can no longer use the Standard category to create time entry elements.

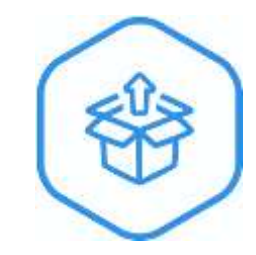

Time Card elements are pre-configured for use in time entries and support features such as units-based quantities and expedited payroll processing.

The related payroll elements, balances, formulas, and calculation components are automatically generated when you create a time card element.

### **Impact Analysis**

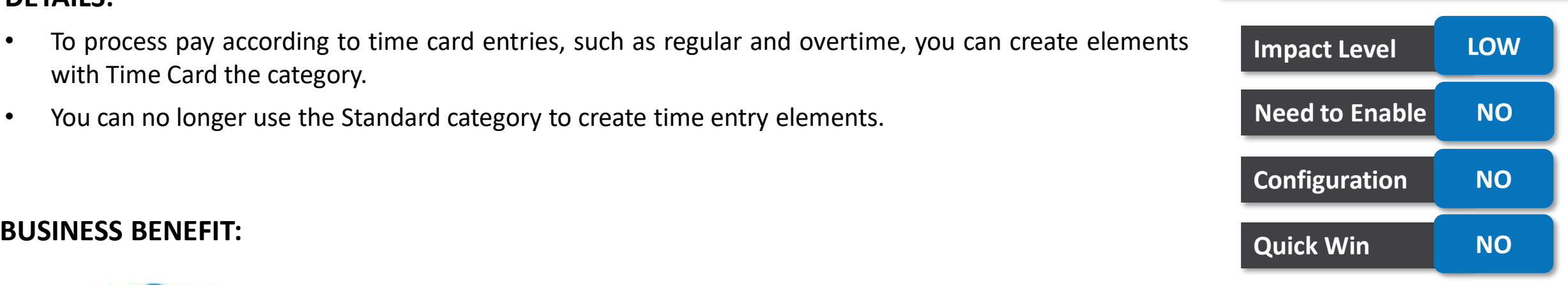

#### **TIPS AND CONSIDERATIONS:**

Existing time entry elements with Standard category would continue to work. You must define new elements with only Time Card category.

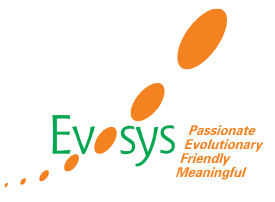

- The monetary result in the payroll calculation of time and absence earnings is the product of the time unit and the rate of pay for each day.
- The overall pay in each payroll run for a given element is still the sum of these daily products, each rounded to the decimal precision for the currency.
- However, now the product for each day is compensated by the net rounding loss or gain for the prior calculations on the same element.

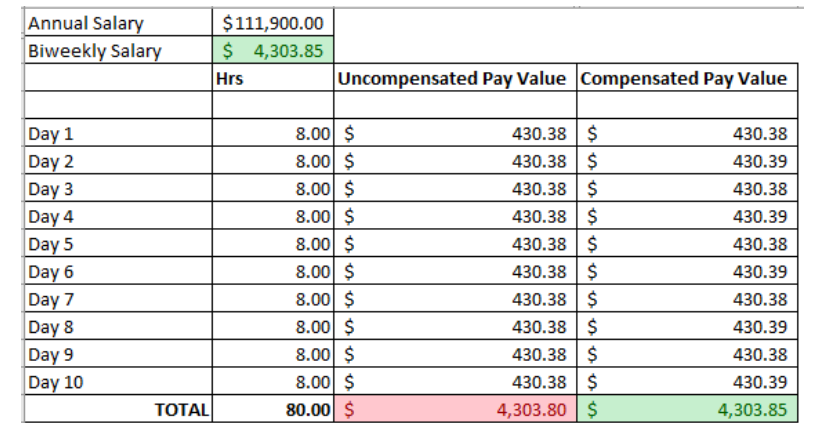

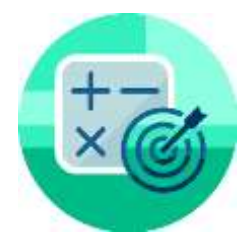

### **BUSINESS BENEFIT: TIPS AND CONSIDERATIONS:**

This feature is automatically enabled when you create new time and absence elements and doesn't affect existing elements. Accurate calculations

### **Impact Analysis**

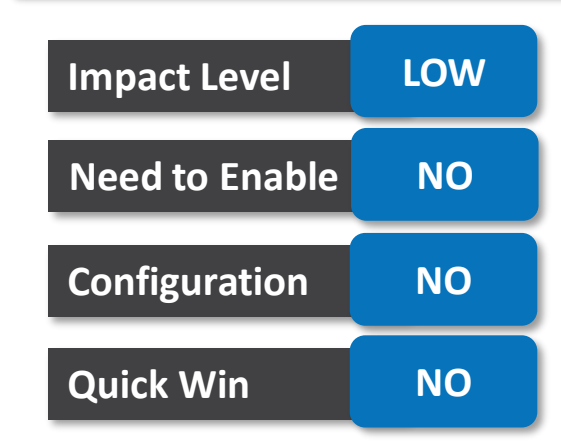